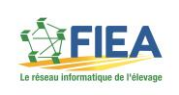

# *Documentation utilisateur pour les webservices RESWEL*

*Version partielle*

# **HISTORIQUE DES VERSIONS**

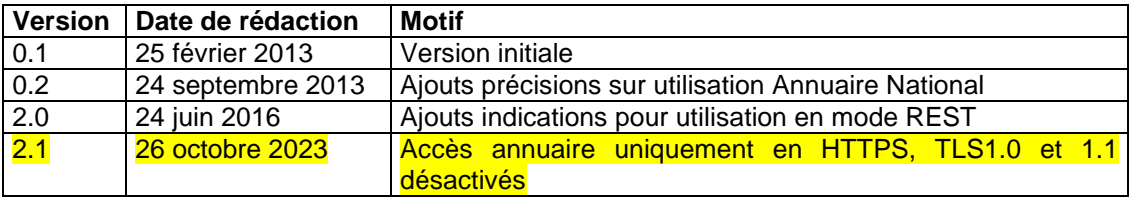

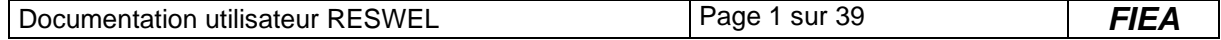

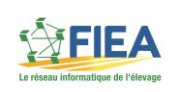

# **LISTE DES EVOLUTIONS APPORTEES DEPUIS LA VERSION 0.1**

- **Version 0.2 :**

Ajouts précisions sur annuaire national (serveur de secours)

- **Version 2.0 :**

Ajouts indications pour utilisation en mode REST

- **Version 2.1 :**

Accès à l'annuaire en HTTPS uniquement (TLS1.2 minimum)

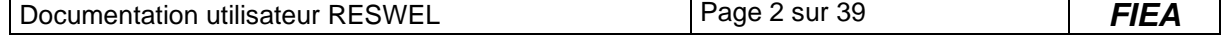

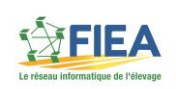

# **SOMMAIRE**

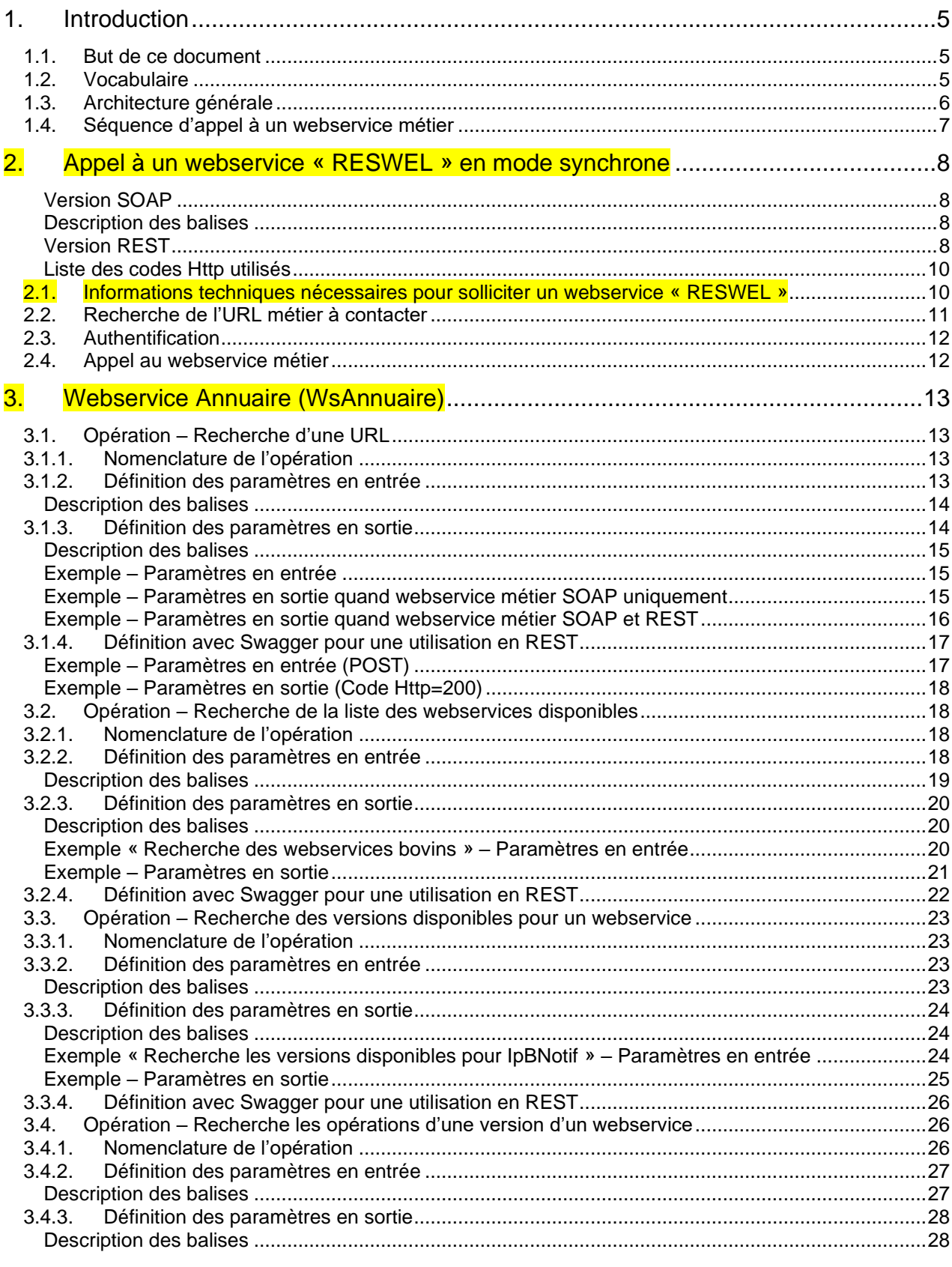

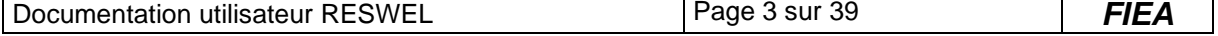

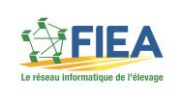

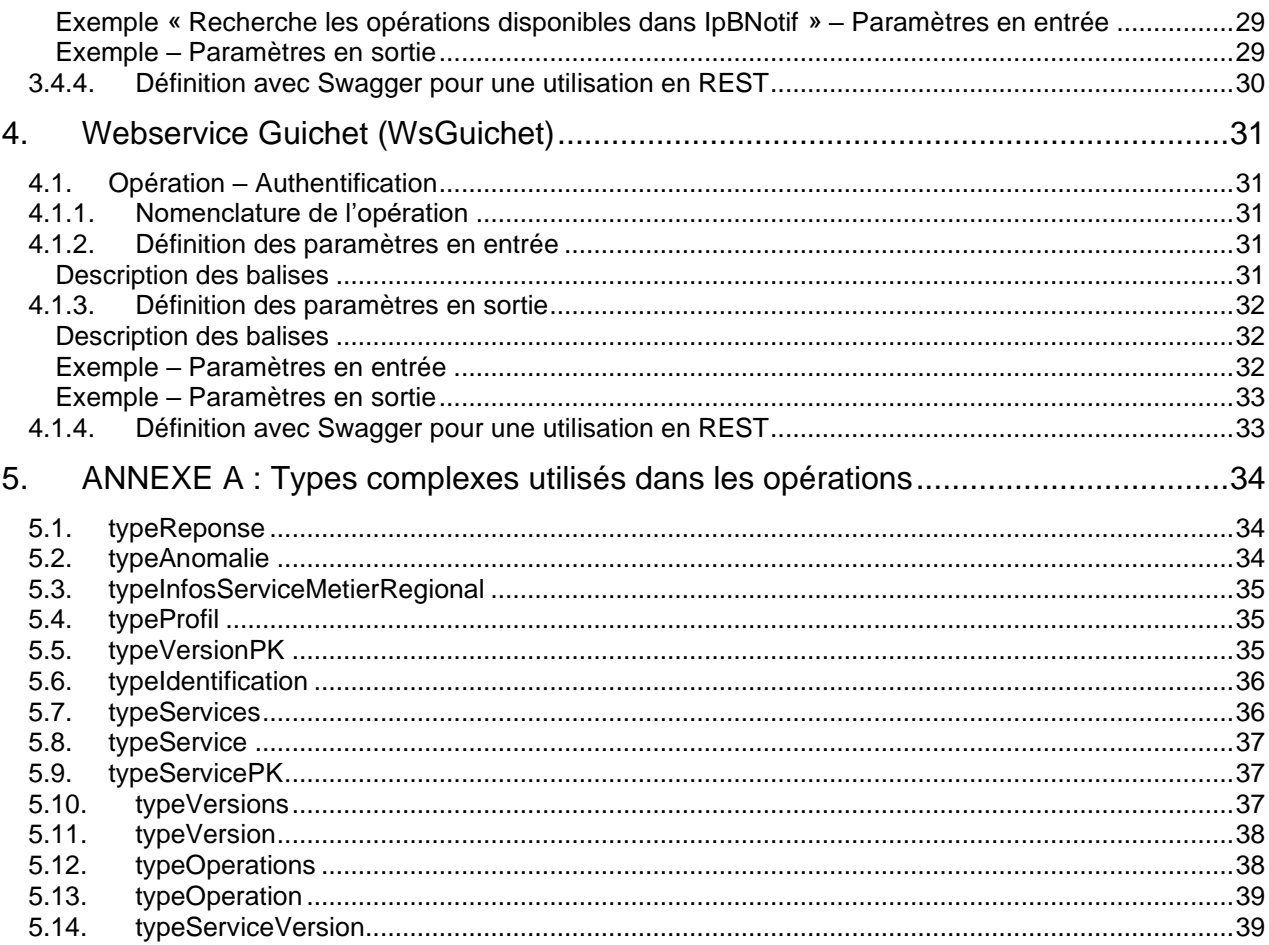

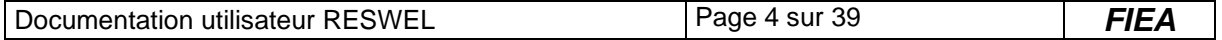

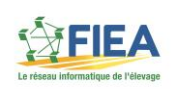

# <span id="page-4-0"></span>**1. Introduction**

#### *1.1.But de ce document*

<span id="page-4-1"></span>Le présent document est destiné aux éditeurs de logiciels, consommateurs des webservices conçus selon le plan qualité RESWEL de FIEA.

Il a pour but de :

- Décrire le protocole pour solliciter un webservice conçu selon le plan qualité RESWEL
- Décrire les fonctionnalités de l'annuaire (aide au routage)

#### *1.2.Vocabulaire*

<span id="page-4-2"></span>Les termes définis ci-après seront utilisés dans ce document.

**Webservice** : un webservice est une application web (HTTP ou HTTPS) fournissant de 1 à n opérations.

**MOA** : Acronyme pour désigner la Maîtrise d'Ouvrage des webservices « métier ».

**Opération** : une opération est un traitement informatique capable de fournir un service à un consommateur. Le service rendu peut être une mise à jour d'un système d'information, une extraction de données, etc. *Exemples :* Naissance, Inventaire, …

**Consommateur** : un consommateur est une application informatique sollicitant une opération d'un webservice pour obtenir un service. Un consommateur peut être aussi bien un logiciel détenteur, qu'un applicatif web ou une application mobile, etc.

**Annuaire** : un annuaire de webservice est une liste décrivant tous les webservices et toutes les opérations mis à disposition des consommateurs.

**WSDL** : un WSDL est une définition normalisée décrivant les opérations fournies par un webservice SOAP. En d'autres termes, un WSDL décrit l'interface d'un webservice.

**RESWEL** : RESWEL est le nom du projet FIEA fournissant un socle technique aux différents ARSOE pour concevoir et héberger des webservices selon un plan qualité commun.

**URL** : une URL est une simple ligne de texte qui permet de retrouver une ressource (page web, webservice, image, ...) sur internet.

**SOAP** : SOAP est un protocole de communication en XML et standardisé par le W3C.

**REST** : REST est une architecture de webservice s'appuyant sur le protocole HTTP, les données étant généralement définies en JSON.

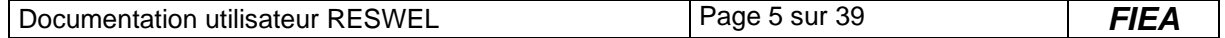

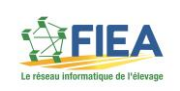

# *1.3.Architecture générale*

<span id="page-5-0"></span>Les webservices « RESWEL », concus à partir d'une modélisation commune nationale, permettent de publier une interface identique quel que soit le site informatique ARSOE contacté par le consommateur.

Les webservices « RESWEL » peuvent exposer une signature en **SOAP** ou en **REST** ou les deux à la fois. Cela dépend des choix effectués par les Maitrises d'Ouvrage (MOA).

Quand ils sont conçus pour être utilisé en **SOAP**, ils sont modélisés selon la méthode **« Contract first »**. Cela permet ainsi de fournir un WSDL (plusieurs fichiers XML) aux consommateurs sans que le webservice ne soit encore implémenté.

Quand ils sont conçus pour être utilisé en **REST**, le contrat de service est décrit dans les spécifications et disponible avec des outils tels que **Swagger UI**. Les données sont définies en JSON.

Les webservices « RESWEL » sont principalement **synchrones.**

Ils disposent d'un annuaire national permettant aux consommateurs de savoir quel est le site informatique à contacter pour obtenir un service et dans quelle technologie (SOAP / REST) les solliciter.

Voici la représentation générale du système :

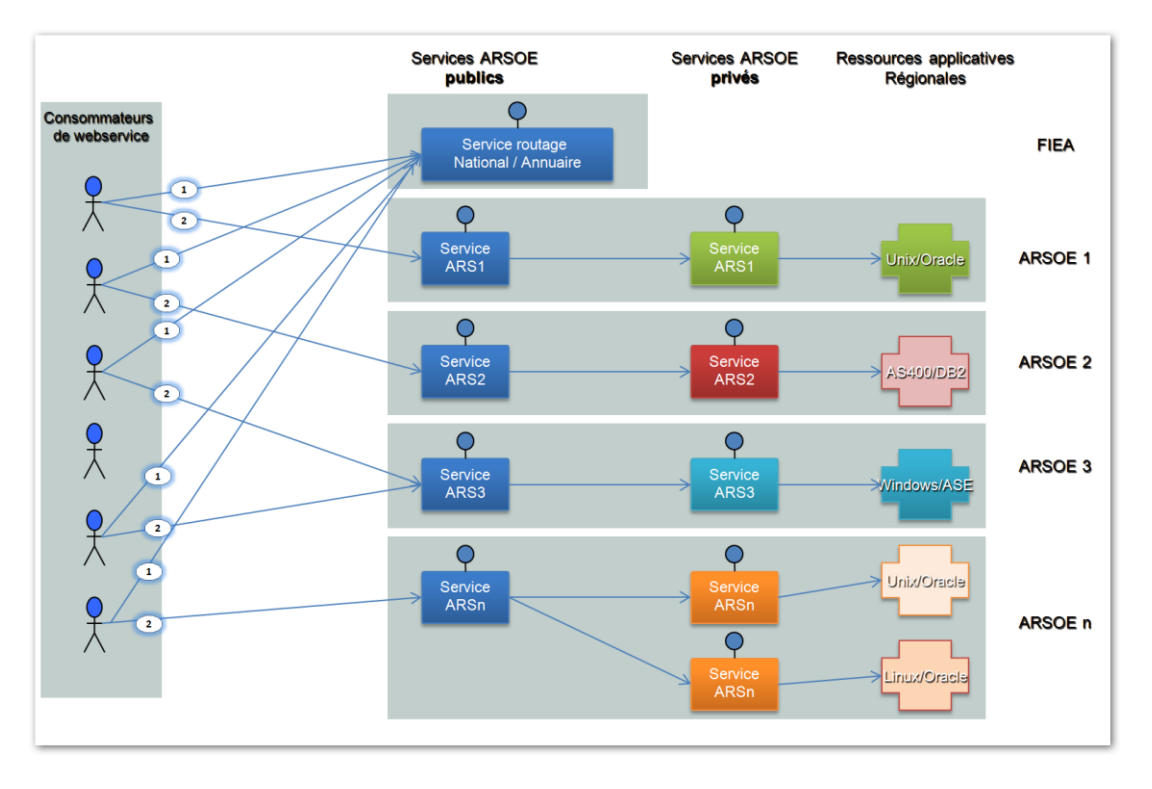

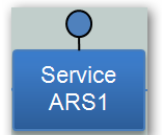

Correspond à un webservice commun hébergé par chaque site informatique ARSOE

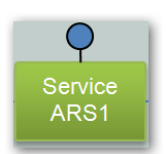

Correspond aux webservices régionaux, spécifiques à chaque ARSOE, **mais respectant l'interface nationale du webservice commun**.

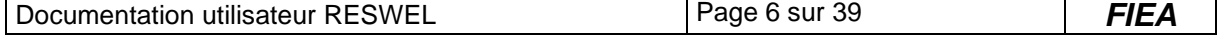

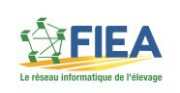

# *1.4.Séquence d'appel à un webservice métier*

<span id="page-6-0"></span>La séquence d'appel à un webservice métier peut se résumer de la manière suivante :

- 1. Le consommateur contacte l'annuaire pour obtenir le webservice guichet et le webservice métier à utiliser
- 2. Il appelle ensuite le webservice technique pour l'authentification et l'obtention d'un jeton (HTTPS)
- 3. Il appelle le webservice métier muni du jeton
- 4. Le webservice métier régional contrôle la validité de la demande, effectue le traitement et renvoie la réponse

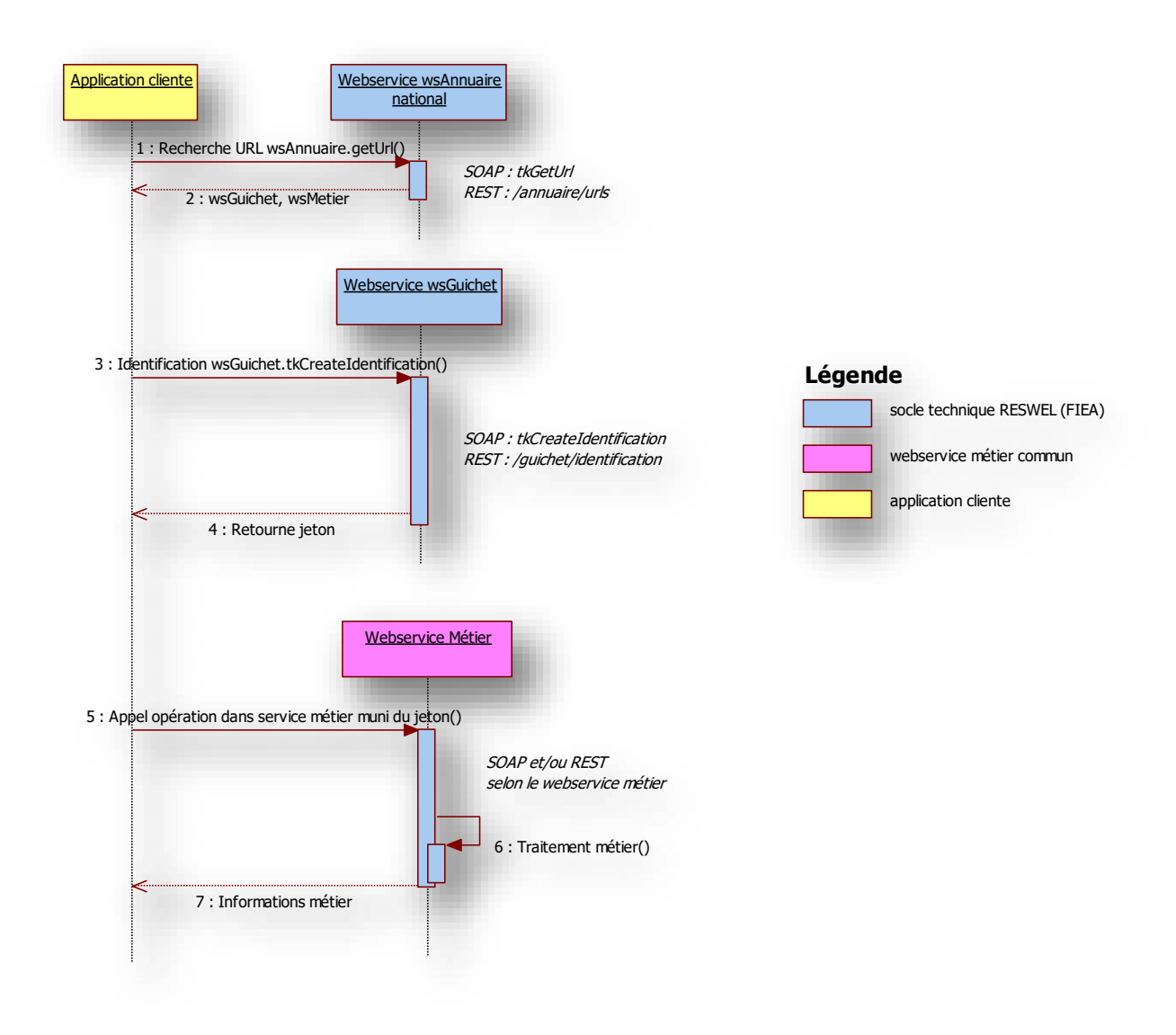

L'annuaire et le guichet RESWEL exposent les deux signatures **SOAP** et **REST**.

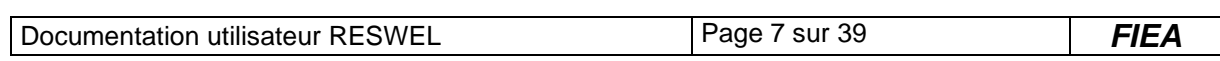

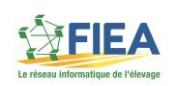

# <span id="page-7-0"></span>**2. Appel à un webservice « RESWEL » en mode synchrone**

Pour utiliser un webservice « RESWEL » en mode synchrone, le consommateur devra suivre dans l'ordre les étapes suivantes :

- Connaître les informations techniques pour accéder au webservice
- Rechercher l'URL du webservice métier par l'intermédiaire de l'annuaire
- Authentification sur le site informatique hébergeant le webservice métier
- Utilisation du webservice métier

Toutes les opérations des webservices « RESWEL » (y compris les opérations de l'annuaire) ont une réponse normalisée.

#### <span id="page-7-1"></span>**Version SOAP**

Les réponses SOAP sont de la forme suivante :

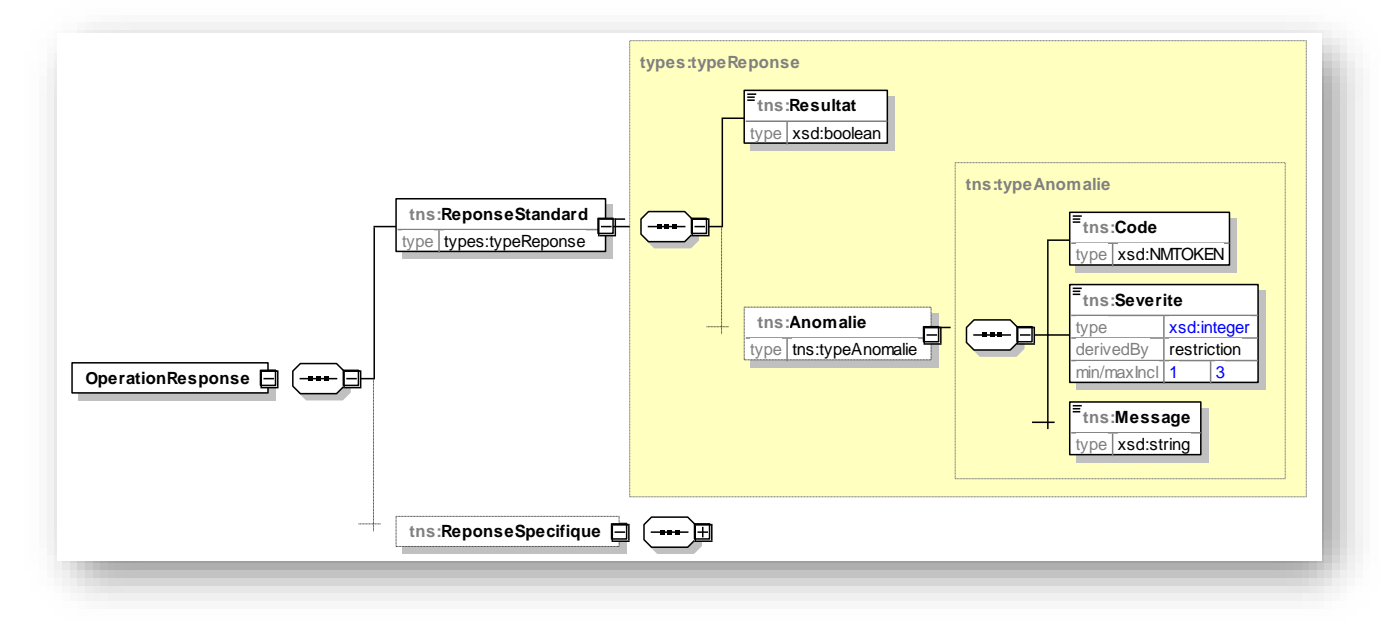

#### <span id="page-7-2"></span>**Description des balises**

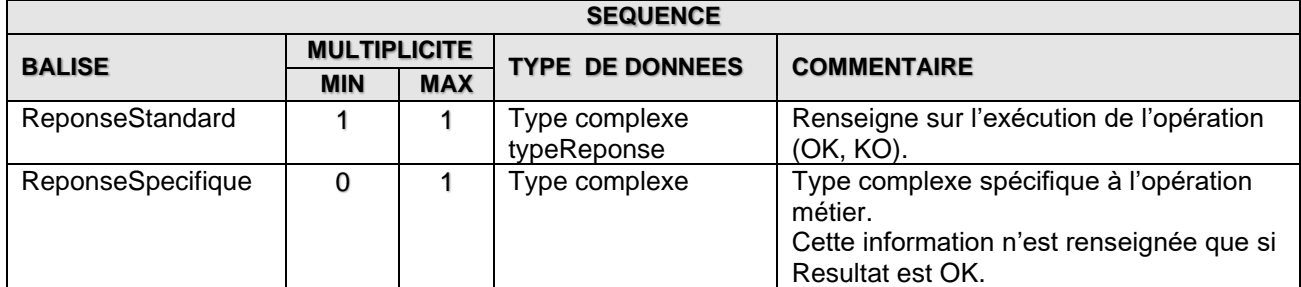

Les types complexes sont documentés dans l'annexe A.

#### <span id="page-7-3"></span>**Version REST**

En REST la demande est réalisée par une opération POST avec l'objet « Request » sérialisé en JSON sur la ressource associée à l'opération (*ex: /[url de base]/annuaire/urls*).

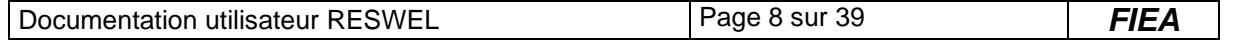

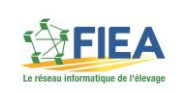

*Exemple de POST pour obtenir les URL liées au webservice EDNOTIF pour E540 :*

```
{
  "ProfilDemandeur": {
    "Application": "RESWEL",
    "Entreprise": "E540"
 },
  "VersionPK": {
   "NomService": "IpBNotif",
    "CodeSiteService": "9",
   "NumeroVersion": "1.00",
    "CodeSiteVersion": "9"
  }
}
```
La réponse est gérée selon des paradigmes REST, c'est-à-dire que le résultat de l'opération est fourni sous forme de code Http. La valeur 200 correspond à un résultat OK. La liste des codes est détaillées ci-après.

• Dans le cas d'un code différent de 200, l'objet « Anomalie » sérialisé en JSON est renvoyé dans la réponse.

*Exemple d'anomalie avec code Http=403 :*

```
{
  "Code": "wtk003",
  "Severite": 1,
  "Message": "Le composant regional a refuse les informations d'authentification."
}
```
• Si le code Http=200, le contenu de l'objet « ReponseSpecifique » est retournée, sérialisé en JSON, directement dans la réponse.

*Exemple de résultat :*

{

```
 "UrlGuichet": "https://wstestg-directory.fiea.fr:8443/wsguichet/WsGuichet",
  "WsdlGuichet": "https://wstestg-directory.fiea.fr:8443/wsguichet/WsGuichet?wsdl",
  "UrlMetier": "https://wstestg-directory2.arsoe-nordest.com/wsIpBNotif_100/wsIpBNotif",
  "WsdlMetier": "https://wstestg-directory2.arsoe-
nordest.com/wsIpBNotif_100/wsIpBNotif?wsdl"
}
```
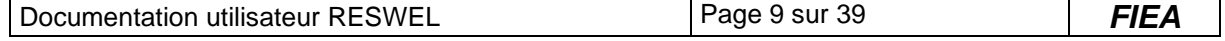

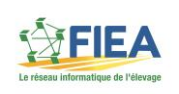

#### <span id="page-9-0"></span>**Liste des codes Http utilisés**

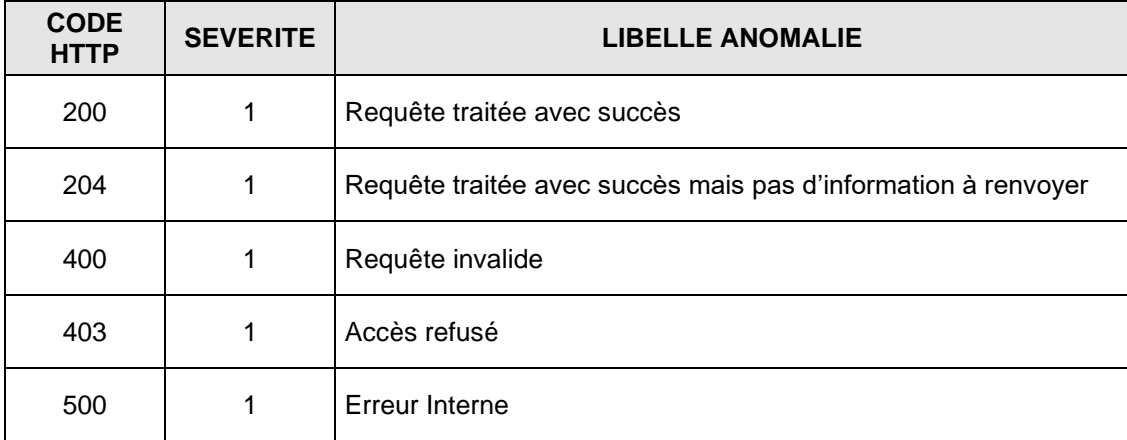

#### *2.1.Informations techniques nécessaires pour solliciter un webservice « RESWEL »*

<span id="page-9-1"></span>L'URL de l'annuaire national des webservices « RESWEL » est diffusée par FIEA. **Il s'agit d'accès en HTTPS avec TLS1.2 minimum**. Les TLS 1.0 et 1.1 ne sont pas actifs.

L'annuaire de l'environnement de **PRODUCTION** est disponible à l'adresse suivante : <https://ws-directory.fiea.fr/wsannuaire/WsAnnuaire>

L'annuaire de l'environnement de **TEST** est disponible à l'adresse suivante : <https://wstest-directory.fiea.fr/wsannuaire/WsAnnuaire>

Pour assurer une haute disponibilité, une redondance a été mise en place sur le service annuaire. Ainsi dans le cas où le serveur annuaire primaire ne répond pas dans un temps adéquat, il est possible de solliciter un serveur secondaire. Pour faire cela, il est nécessaire de recueillir les différentes adresses IP concernant l'annuaire (ws-directory.fiea.fr pour la **production** et wstest-directory.fiea.fr pour les **tests**). Voici les fonctions à utiliser selon la plateforme de développement utilisée :

- Java **InetAddress.getAllBvName**
- Visual Studio .Net Dns.GetHostEntry
- Windev DNSListeAdresse

Pour accéder à un webservice « RESWEL », il est nécessaire de connaître les informations suivantes : **nom du webservice, identifiant du webservice, code site<sup>1</sup> et version**. Attention, **la casse de ces informations est importante.**

Il est nécessaire également au consommateur, pour renseigner son profil, de connaître le **code de l'entreprise** qu'il doit contacter et son **paramètre « zone »** s'il doit être utilisé. Ces deux informations sont fournies directement par l'entreprise au consommateur lors de la contractualisation de l'abonnement au service (convention). A cette occasion, l'entreprise communique également le login et le mot de passe au consommateur.

<sup>1</sup> Code site=9 indique qu'il s'agit d'un webservice commun national.

| Documentation utilisateur RESWEL | 39<br>−10 sur<br>Page | <i>FIE</i> |
|----------------------------------|-----------------------|------------|
|----------------------------------|-----------------------|------------|

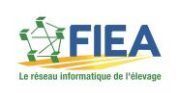

Voici un exemple des informations nécessaires à connaître pour l'accès au webservice EDNOTIF de l'EDE 54 par l'exploitation FR54001001 :

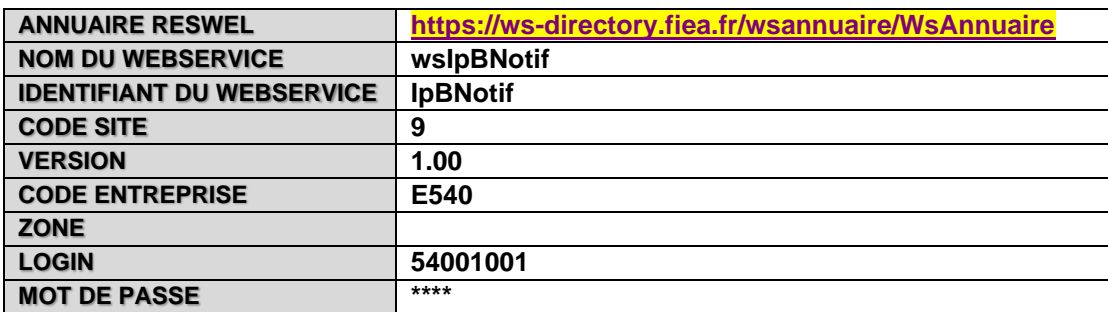

#### *2.2.Recherche de l'URL métier à contacter*

<span id="page-10-0"></span>Avec les informations collectées à l'étape précédente, le consommateur doit solliciter l'annuaire national « RESWEL » pour obtenir :

- L'URL à laquelle il devra s'authentifier. Cette URL est l' **« URL Guichet »**.
- L'URL à laquelle il pourra ensuite solliciter le webservice métier. Il s'agit de l' **« URL métier »**.

Pour cela il doit solliciter en SOAP ou en REST l'opération tkGetUrl décrite au [§3,](#page-12-0) opération qui est publiée dans le WSDL de l'annuaire.

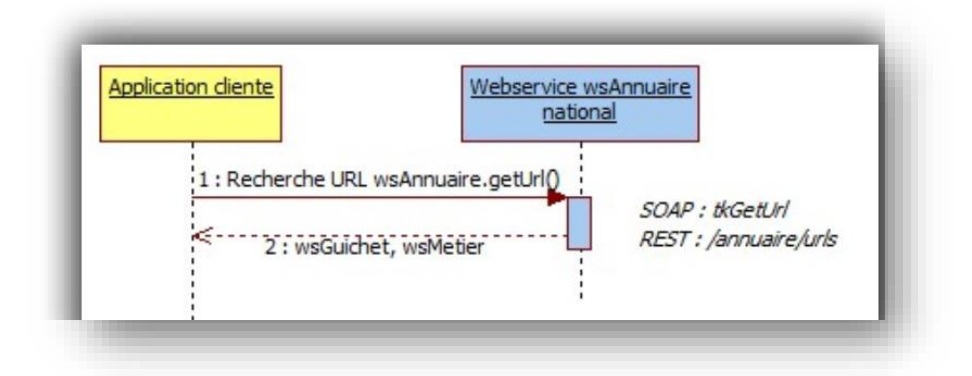

A l'issue, le consommateur dispose des URL « Guichet » et « Métier ». Il est informé si une version SOAP et/ou REST sont disponibles.

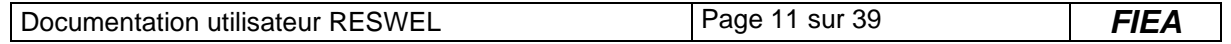

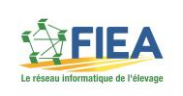

# *2.3.Authentification*

<span id="page-11-0"></span>Le consommateur peut maintenant s'authentifier au près du webservice disponible à l'« URL Guichet » obtenue à l'étape précédente. Pour cela il doit solliciter l'opération tkCreateIdentification décrite au [§4,](#page-30-0) opération qui est publiée dans le WSDL du guichet.

En retour favorable de l'authentification, le consommateur disposera d'un jeton d'authentification. Ce paramètre est nommé « JetonAuthentification » dans les différentes opérations « métier ».

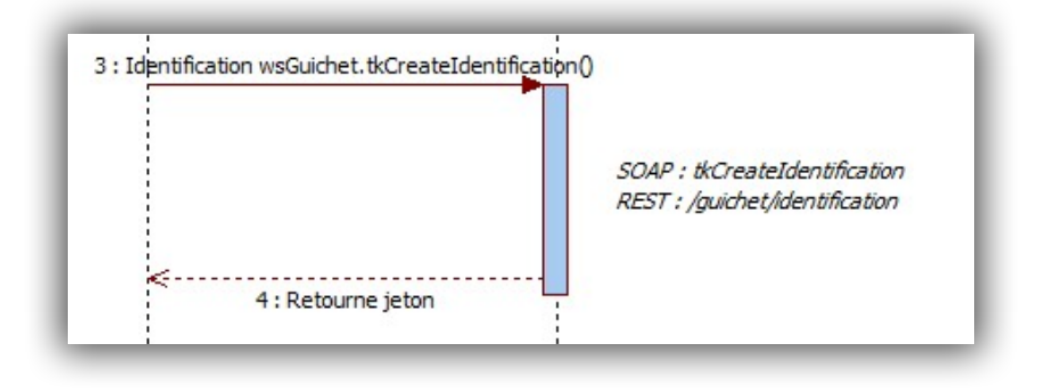

# *2.4.Appel au webservice métier*

<span id="page-11-1"></span>Le consommateur peut solliciter maintenant l'« URL métier » en appelant les opérations disponibles et en précisant le jeton d'authentification comme paramètre dans le mode disponible (SOAP et/ou REST), en fonction du résultat obtenu lors de la recherche de URL du [§2.2.](#page-10-0)

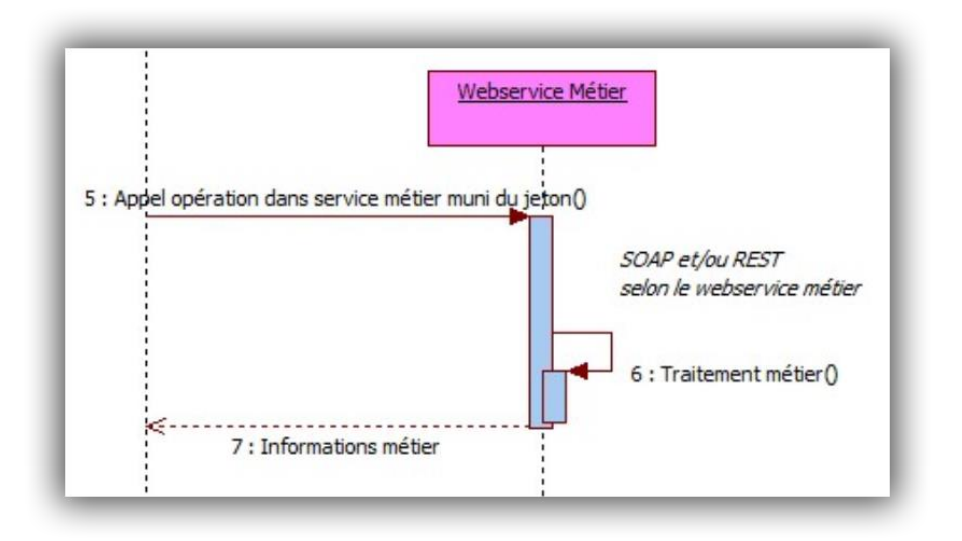

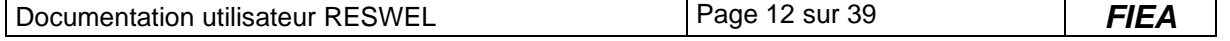

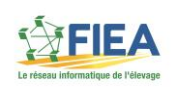

# <span id="page-12-0"></span>**3. Webservice Annuaire (WsAnnuaire)**

Les opérations de l'annuaire sont disponibles « informatiquement » dans le WSDL composé des fichiers suivants :

- WsAnnuaire.wsdl
- tk\_types.xsd
- fiea\_types.xsd

<span id="page-12-1"></span>La description REST avec Swagger est disponible sur un annuaire RESWEL en interrogeant l'URL suivante : <https://site.informatique.fr/wsannuaire>

# *3.1.Opération – Recherche d'une URL*

#### *3.1.1. Nomenclature de l'opération*

<span id="page-12-2"></span>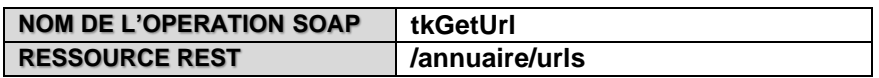

Cette opération permet de rechercher les URL « guichet » et « métier » à utiliser pour un webservice dans une version donnée et un profil donné.

# *3.1.2. Définition des paramètres en entrée*

<span id="page-12-3"></span>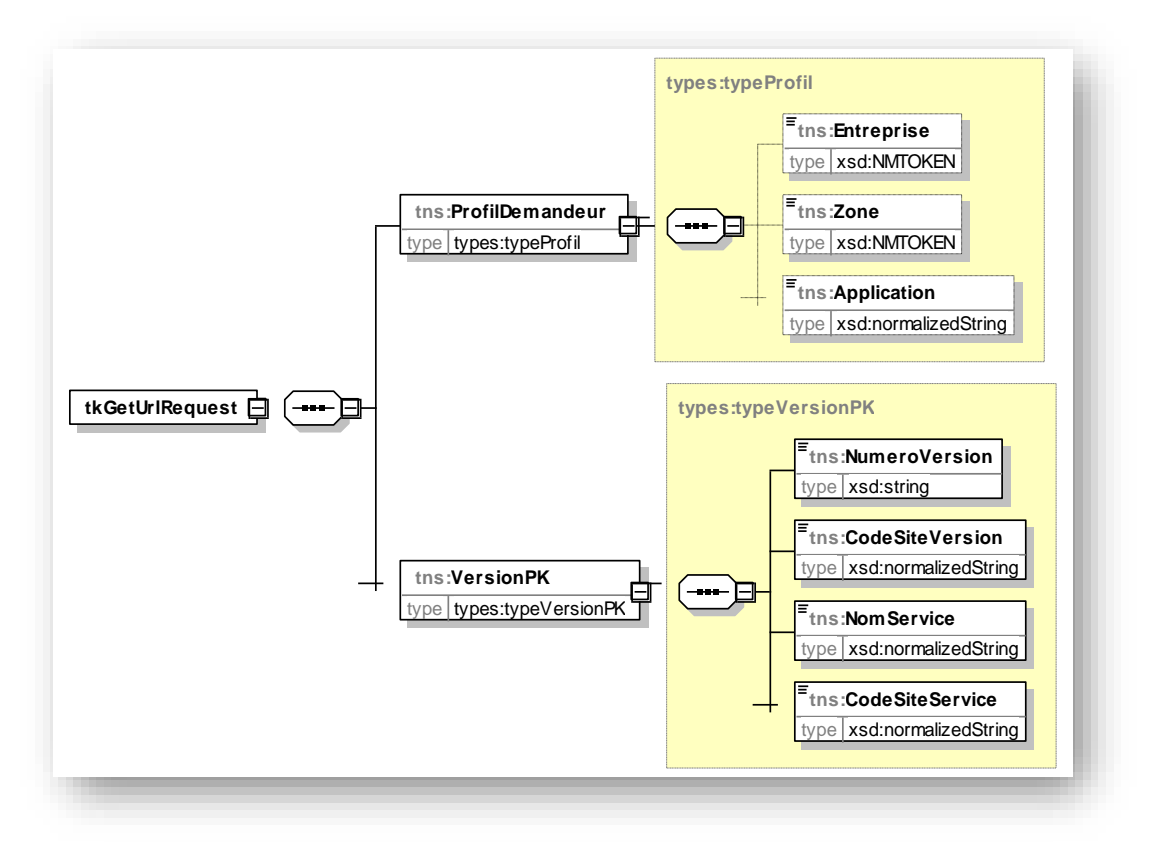

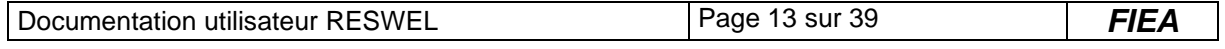

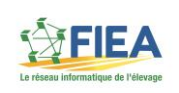

#### <span id="page-13-0"></span>**Description des balises**

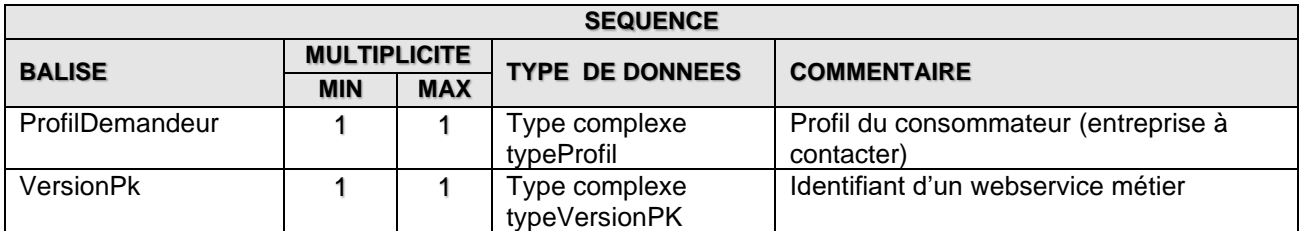

# *3.1.3. Définition des paramètres en sortie*

<span id="page-13-1"></span>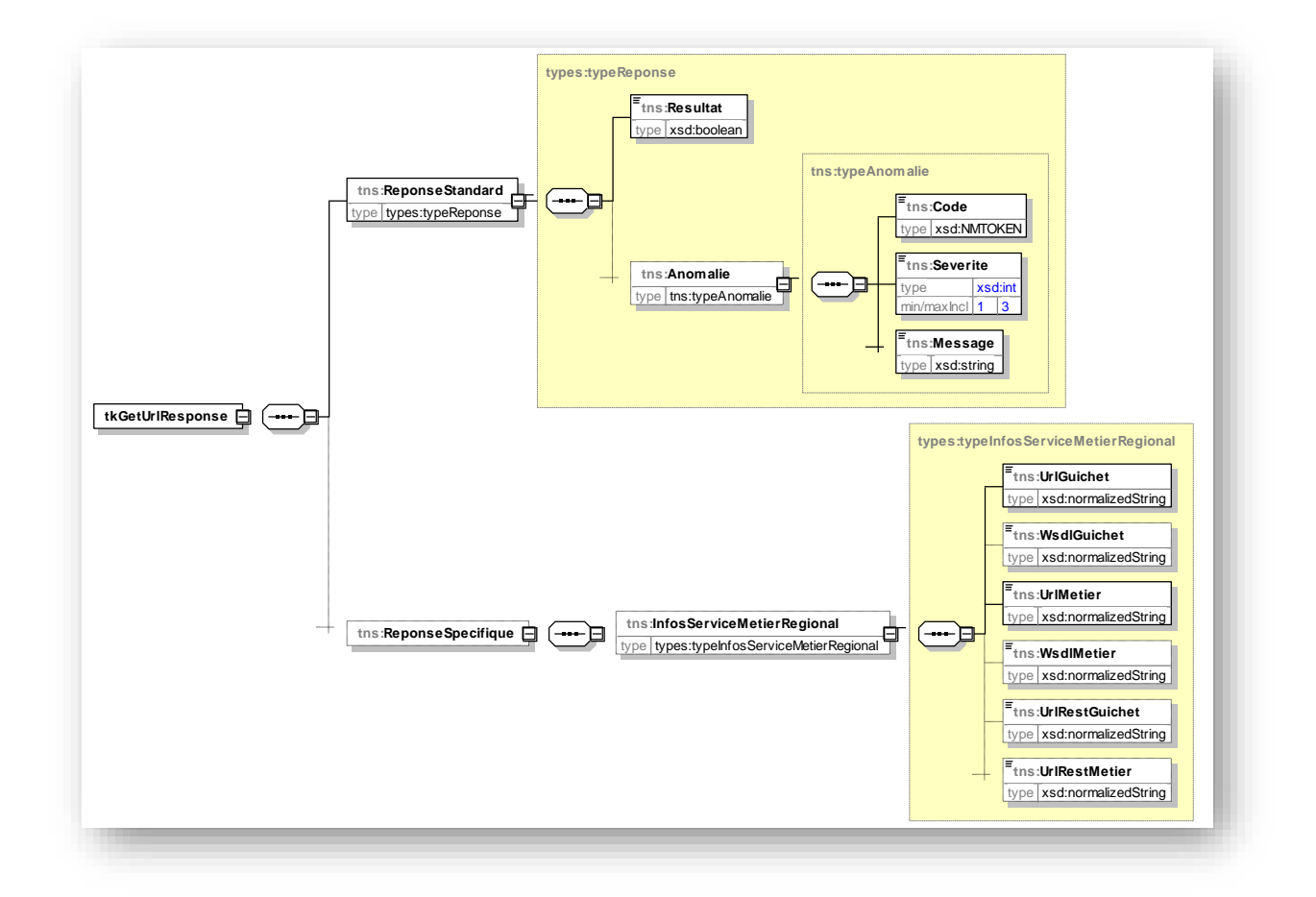

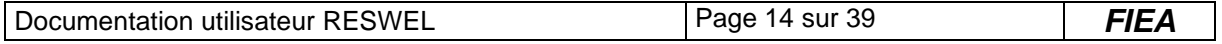

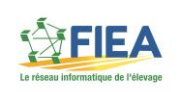

#### <span id="page-14-0"></span>**Description des balises**

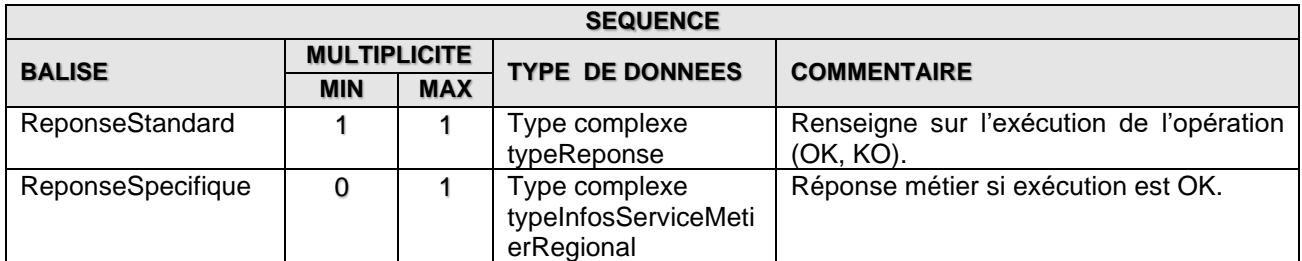

#### <span id="page-14-1"></span>**Exemple – Paramètres en entrée**

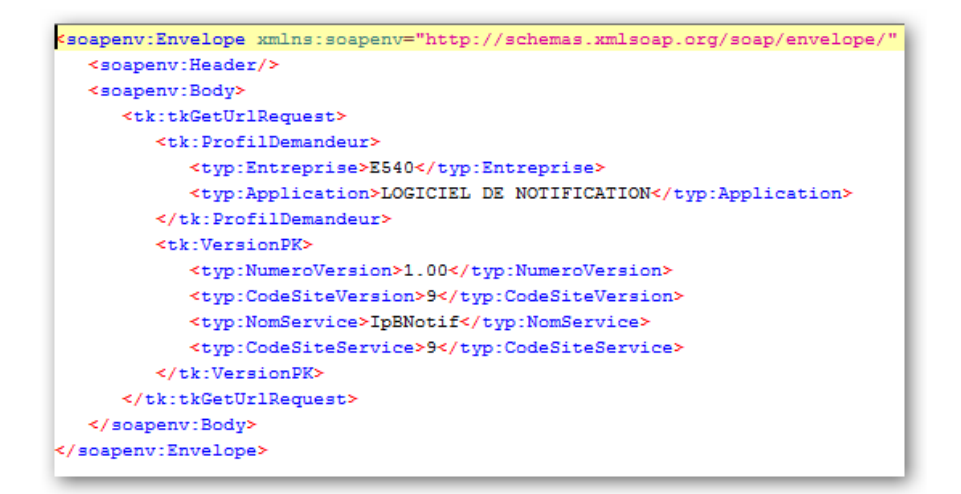

#### <span id="page-14-2"></span>**Exemple – Paramètres en sortie quand webservice métier SOAP uniquement**

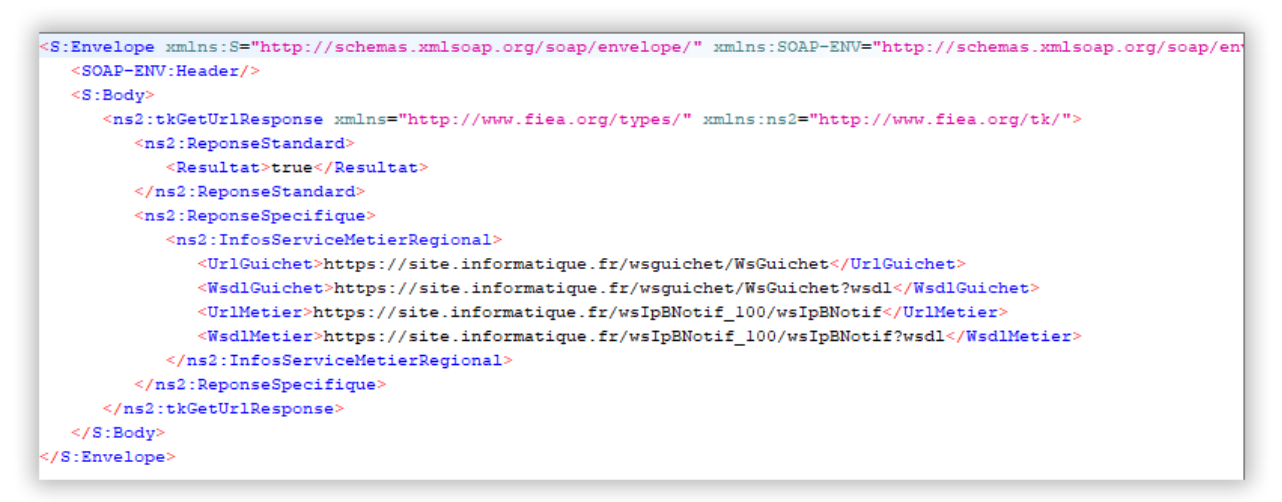

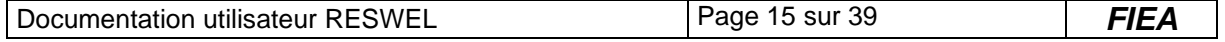

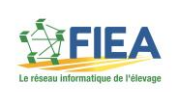

#### <span id="page-15-0"></span>**Exemple – Paramètres en sortie quand webservice métier SOAP et REST**

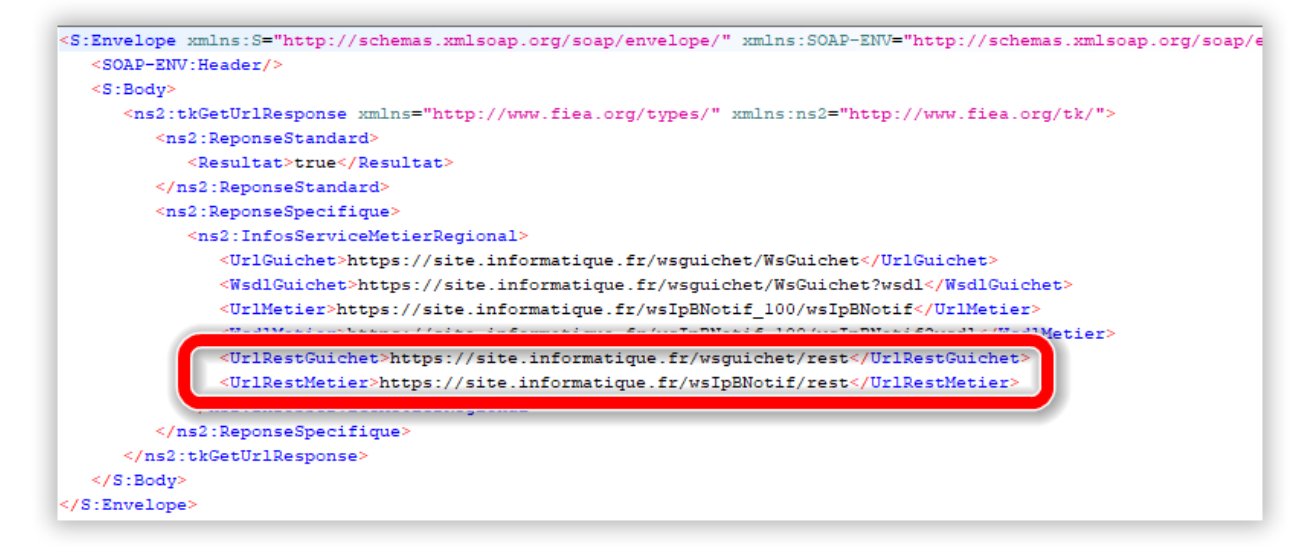

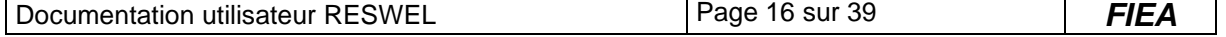

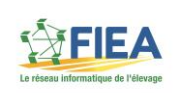

# *3.1.4. Définition avec Swagger pour une utilisation en REST*

<span id="page-16-0"></span>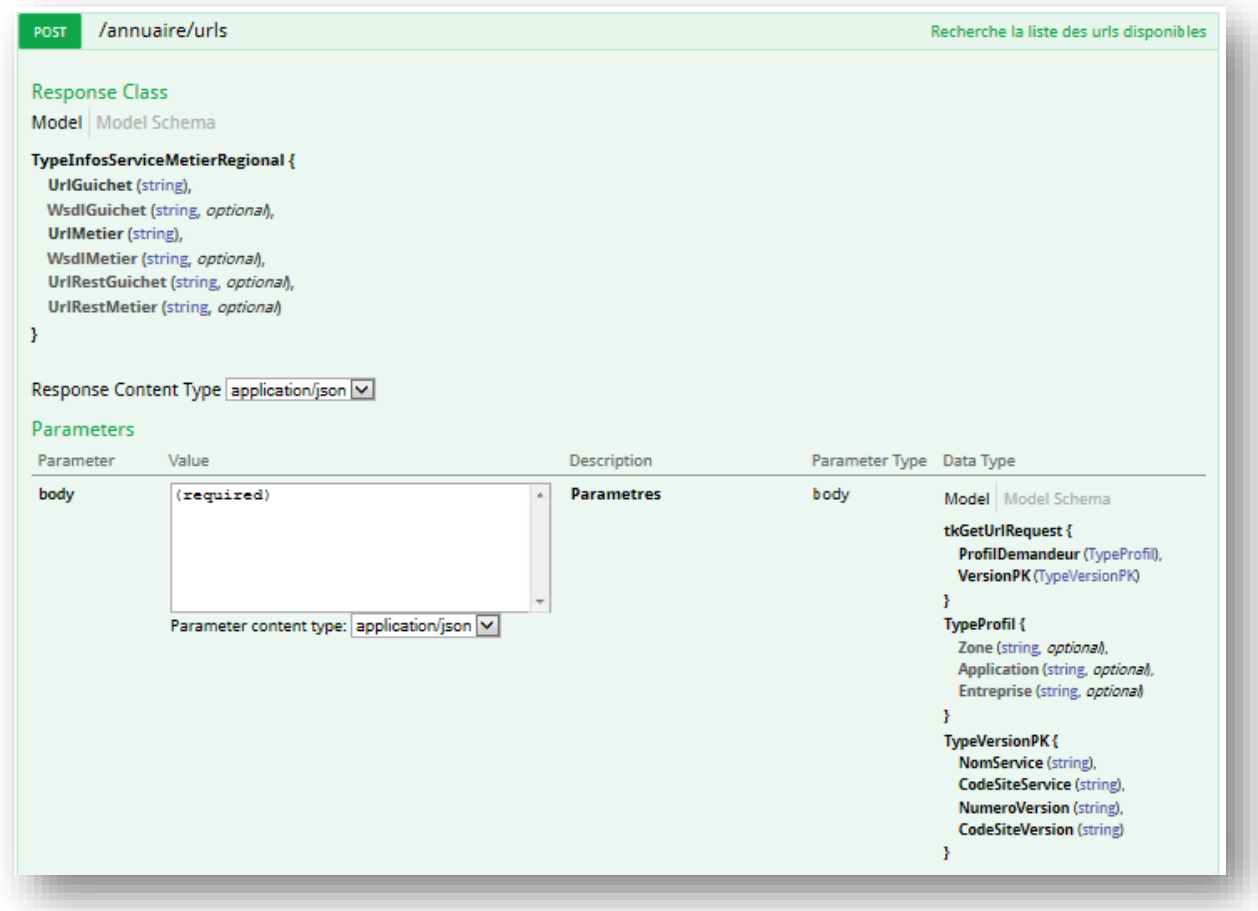

#### <span id="page-16-1"></span>**Exemple – Paramètres en entrée (POST)**

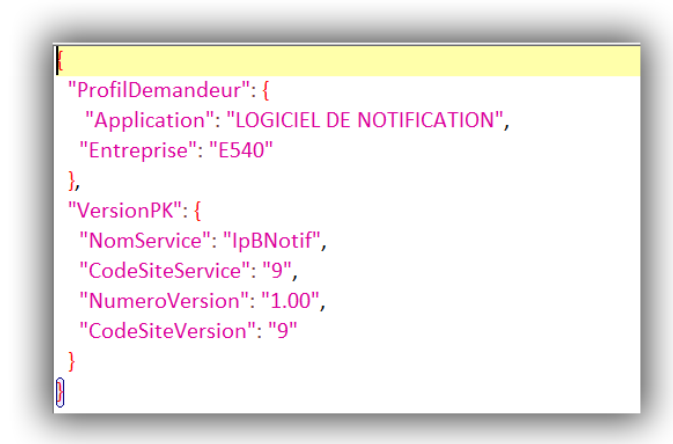

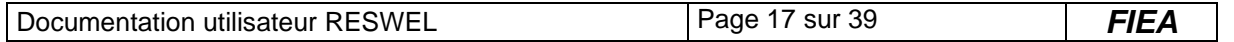

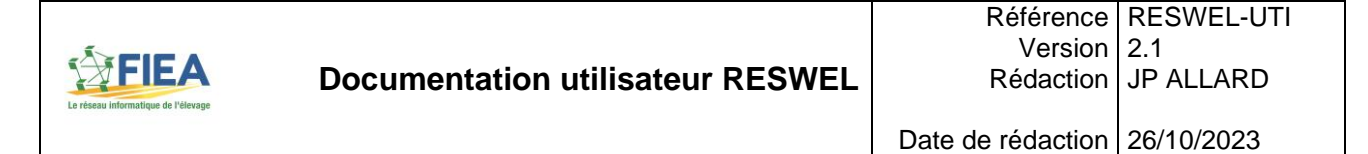

#### <span id="page-17-0"></span>**Exemple – Paramètres en sortie (Code Http=200)**

```
\overline{\mathbf{R}}"UrlGuichet": "https://site.informatique.fr/wsguichet/WsGuichet",
   "WsdlGuichet": "https://site.informatique.fr/wsguichet/WsGuichet?wsdl",
   "UrlMetier": "https://site.informatique.fr/wsIpBNotif 100/wsIpBNotif",
   "WsdlMetier": "https://site.informatique.fr/wsIpBNotif_100/wsIpBNotif?wsdl",
   "UrlRestGuichet": "https://site.informatique.fr/wsguichet/rest",
   "UrlRestMetier": "https://site.informatique.fr/wsIpBNotif/rest"
١
```
#### *3.2.Opération – Recherche de la liste des webservices disponibles*

#### <span id="page-17-1"></span>*3.2.1. Nomenclature de l'opération*

<span id="page-17-2"></span>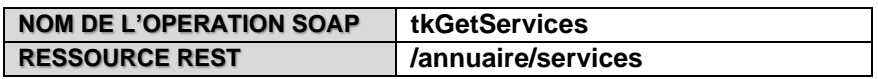

Cette opération permet de rechercher la liste des webservices disponibles pour une espèce animale, un domaine applicatif et selon un profil.

#### *3.2.2. Définition des paramètres en entrée*

<span id="page-17-3"></span>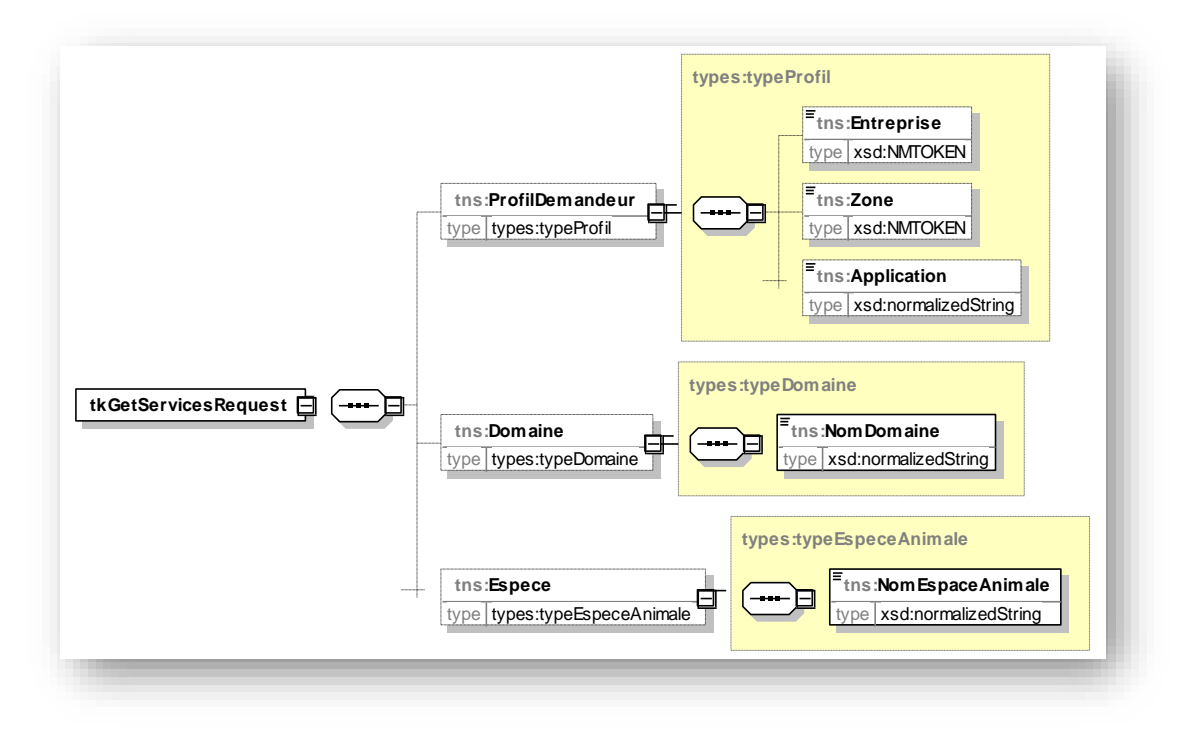

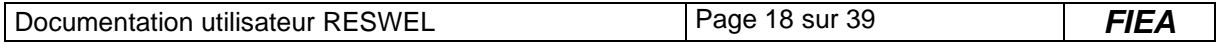

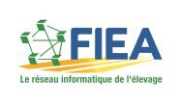

# <span id="page-18-0"></span>**Description des balises**

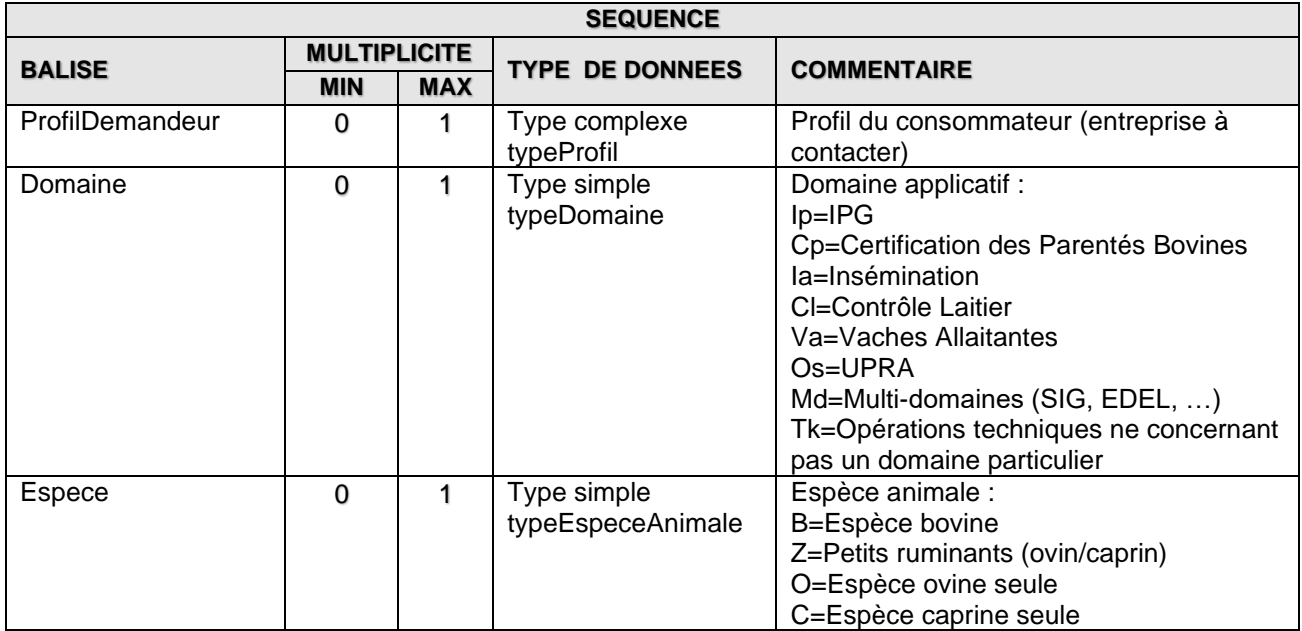

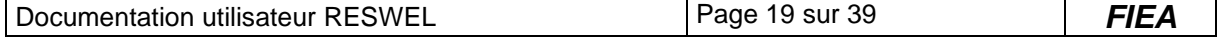

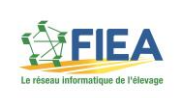

# *3.2.3. Définition des paramètres en sortie*

<span id="page-19-0"></span>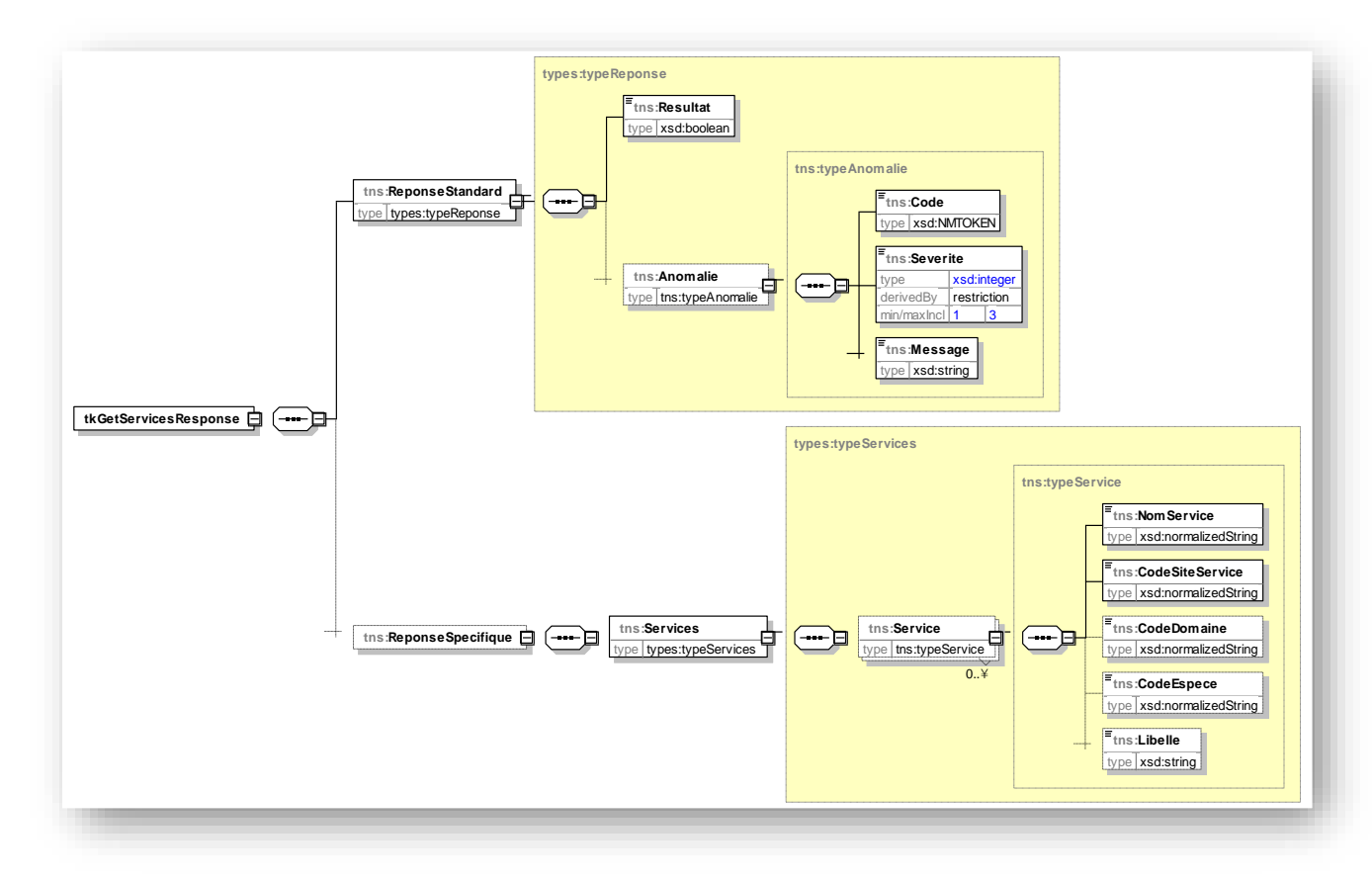

#### <span id="page-19-1"></span>**Description des balises**

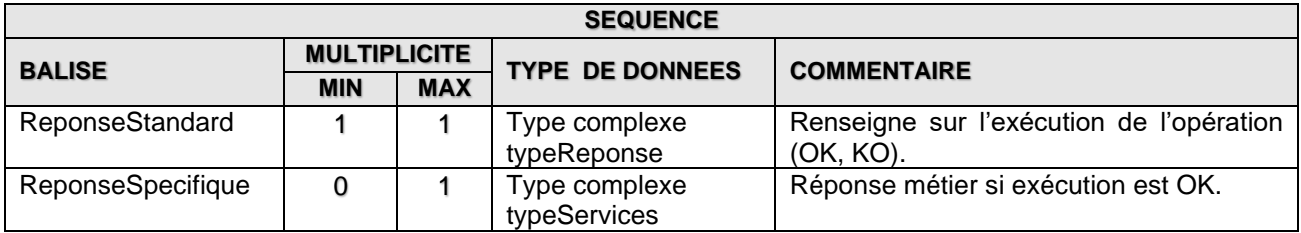

#### <span id="page-19-2"></span>**Exemple « Recherche des webservices bovins » – Paramètres en entrée**

```
<br />
soapenv:Envelope xmlns:soapenv="http://schemas.xmlsoap.org/soap/envelope/"
   <soapenv:Header/>
   <soapenv:Body>
      <tk:tkGetServicesRequest>
        <tk:Espece>
           <typ:NomEspaceAnimale>B</typ:NomEspaceAnimale>
        </tk:Espece>
      </tk:tkGetServicesRequest>
   </soapenv:Body>
</soapenv:Envelope>
```
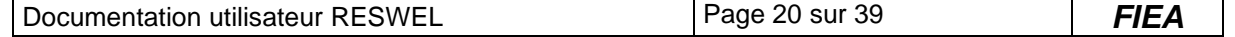

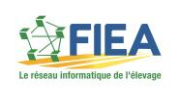

#### <span id="page-20-0"></span>**Exemple – Paramètres en sortie**

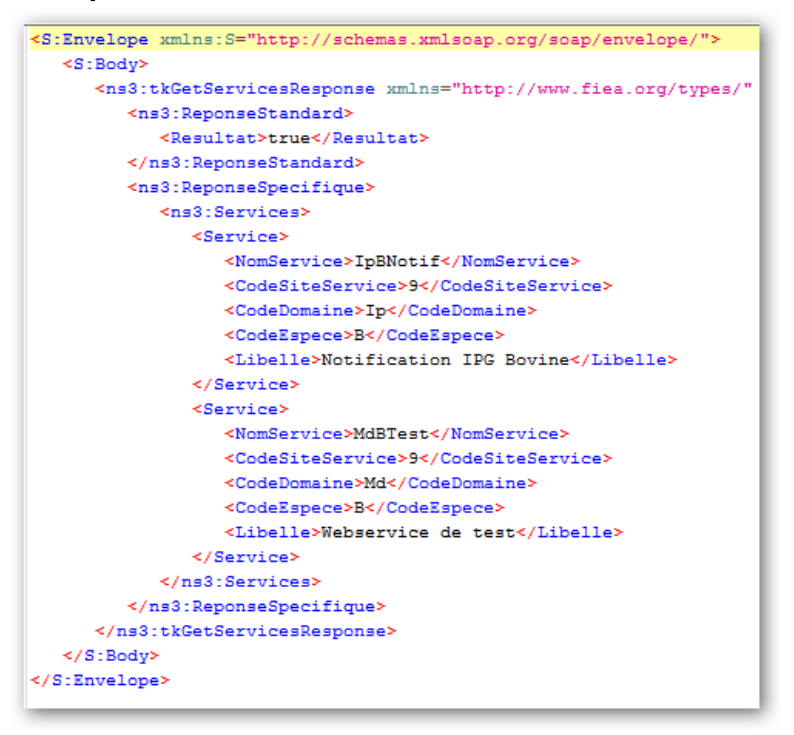

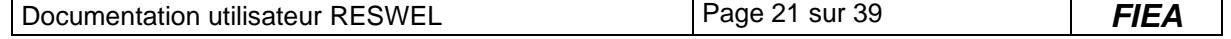

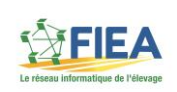

# *3.2.4. Définition avec Swagger pour une utilisation en REST*

<span id="page-21-0"></span>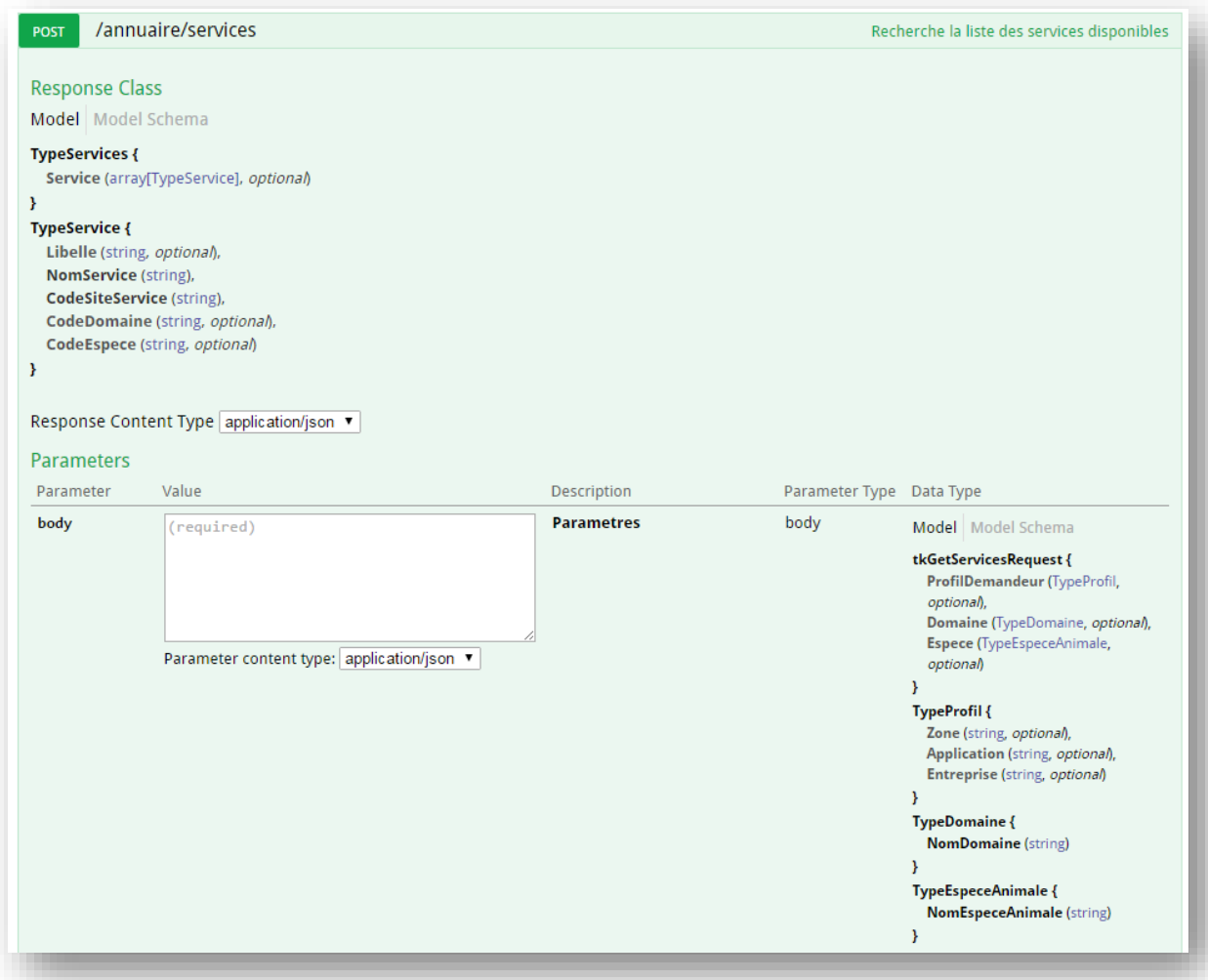

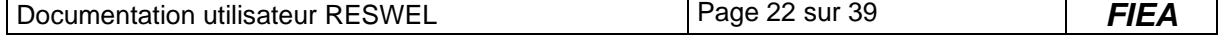

<span id="page-22-0"></span>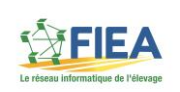

#### *3.3.Opération – Recherche des versions disponibles pour un webservice*

### *3.3.1. Nomenclature de l'opération*

<span id="page-22-1"></span>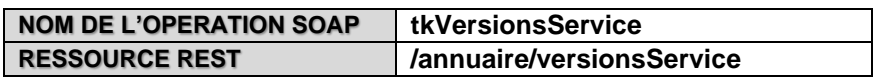

<span id="page-22-2"></span>Cette opération permet de rechercher les différentes versions disponibles pour un webservice et un profil donnés.

# *3.3.2. Définition des paramètres en entrée*

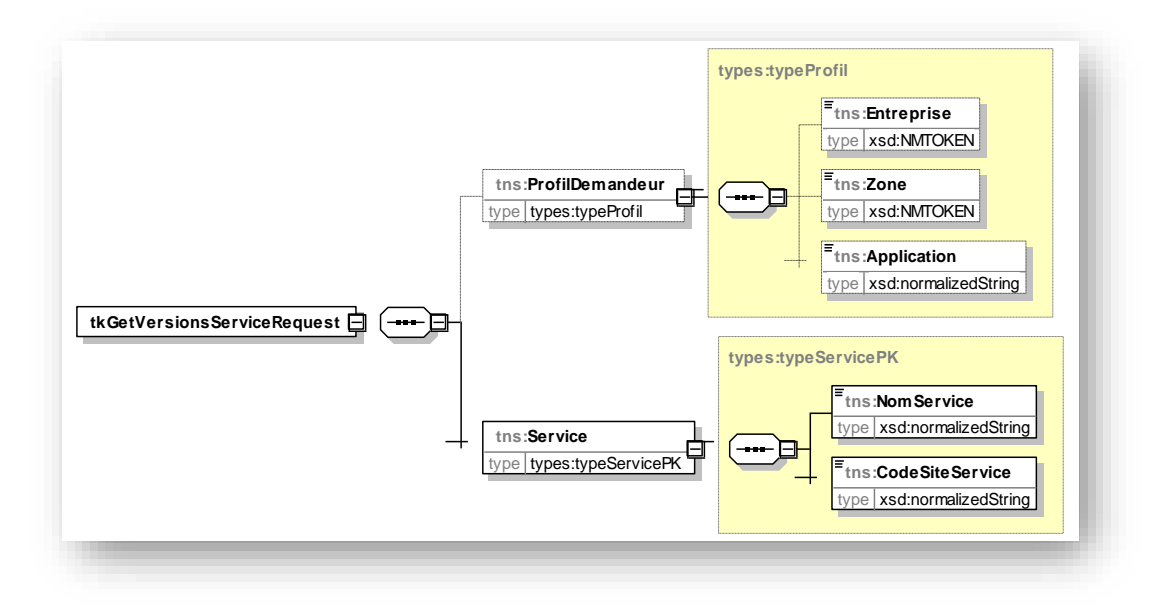

#### <span id="page-22-3"></span>**Description des balises**

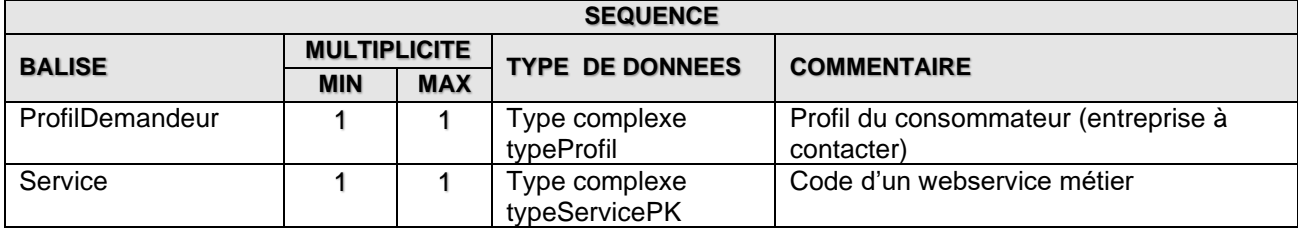

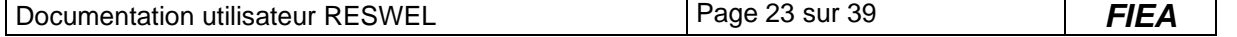

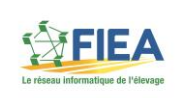

# *3.3.3. Définition des paramètres en sortie*

<span id="page-23-0"></span>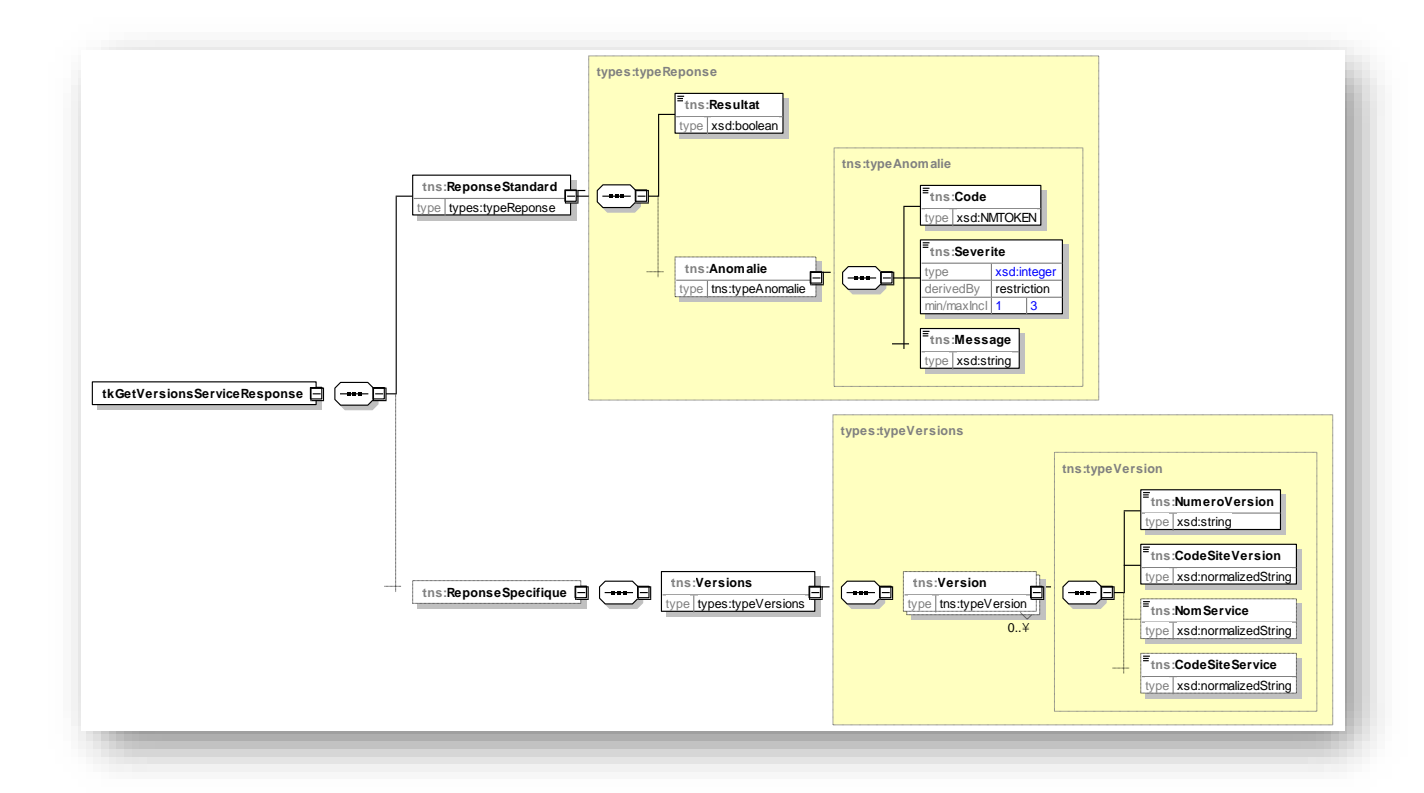

#### <span id="page-23-1"></span>**Description des balises**

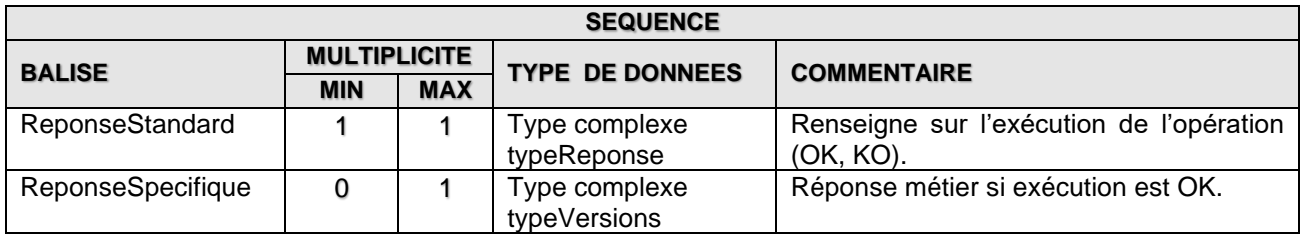

#### <span id="page-23-2"></span>**Exemple « Recherche les versions disponibles pour IpBNotif » – Paramètres en entrée**

```
<soapenv:Envelope xmlns:soapenv="http://schemas.xmlsoap.org/soap/envelope/"
   <soapenv:Header/>
   <soapenv:Body>
      <tk:tkGetVersionsServiceRequest>
         <tk:Service>
           <typ:NomService>IpBNotif</typ:NomService>
            <typ:CodeSiteService>9</typ:CodeSiteService>
        </tk:Service>
      </tk:tkGetVersionsServiceRequest>
   </soapenv:Body>
</soapenv:Envelope>
```
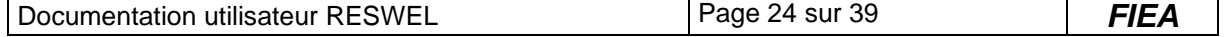

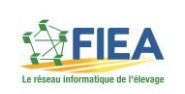

# <span id="page-24-0"></span>**Exemple – Paramètres en sortie**

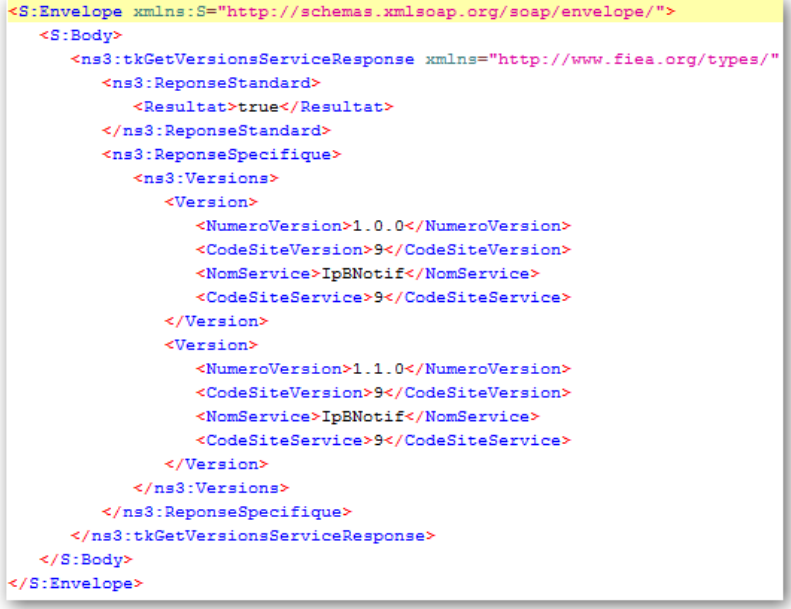

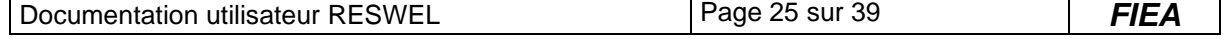

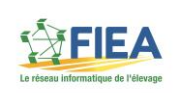

# *3.3.4. Définition avec Swagger pour une utilisation en REST*

<span id="page-25-0"></span>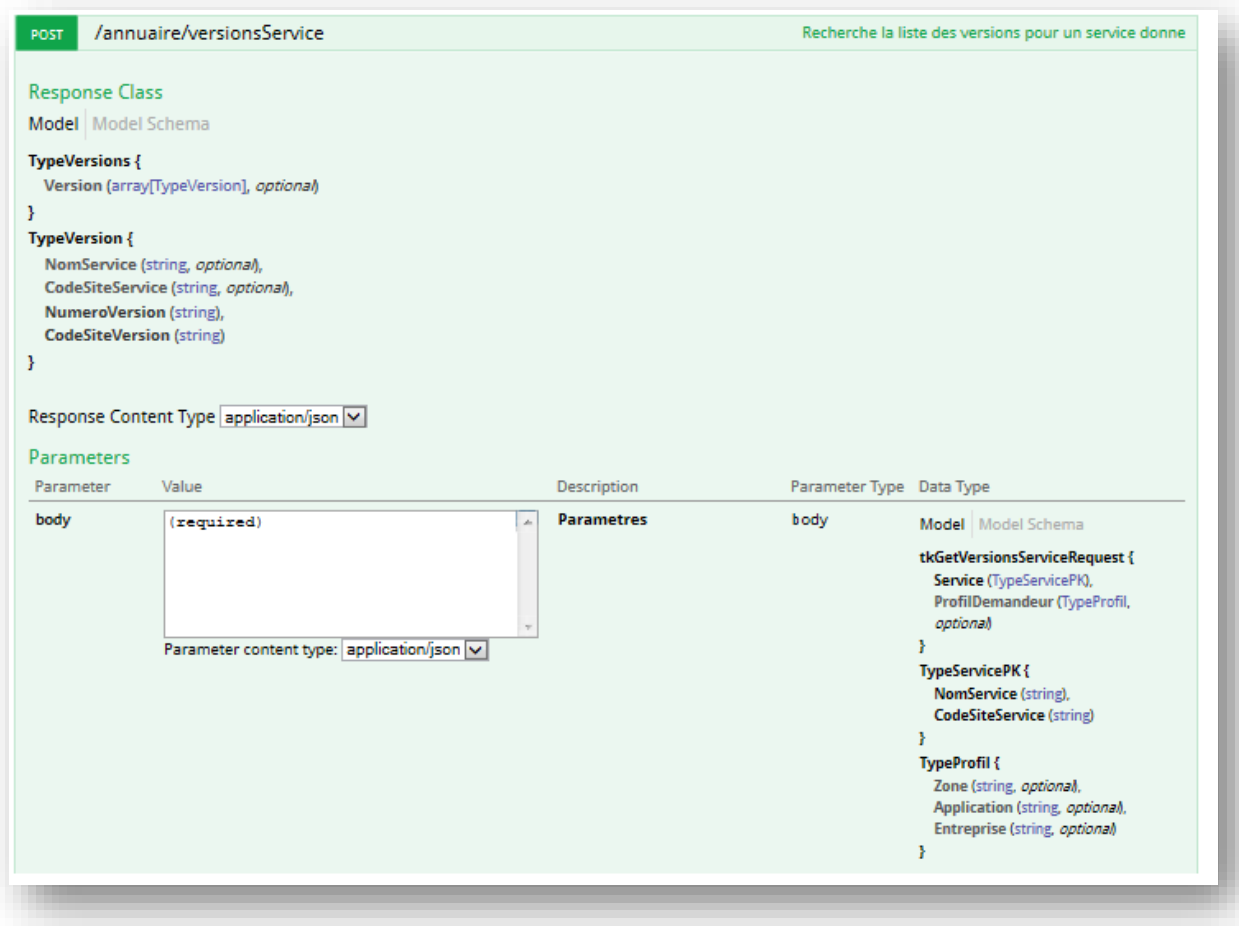

# *3.4.Opération – Recherche les opérations d'une version d'un webservice*

# <span id="page-25-1"></span>*3.4.1. Nomenclature de l'opération*

<span id="page-25-2"></span>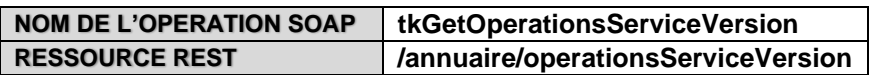

Cette opération permet de rechercher les opérations disponibles dans la version d'un webservice et d'un profil donné.

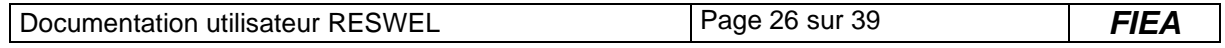

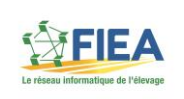

# *3.4.2. Définition des paramètres en entrée*

<span id="page-26-0"></span>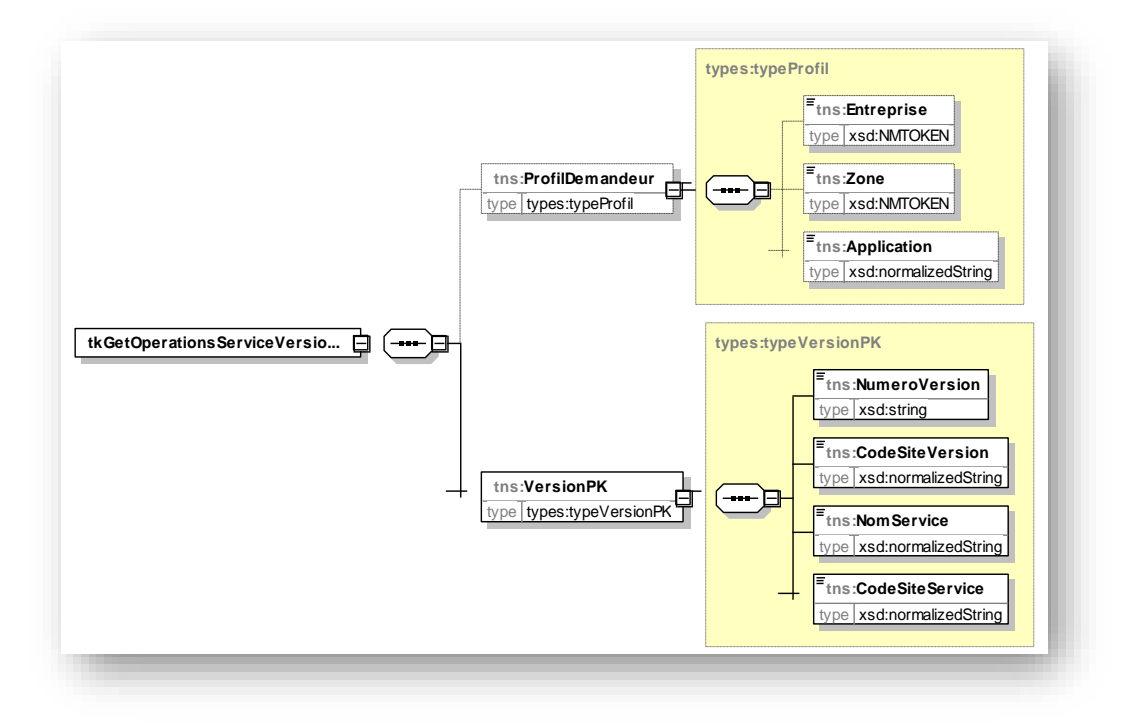

# <span id="page-26-1"></span>**Description des balises**

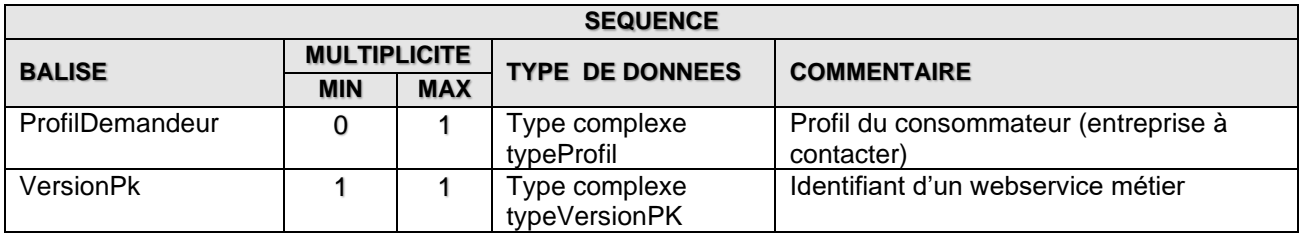

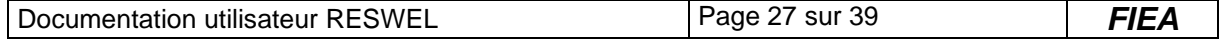

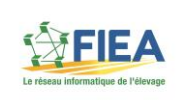

# *3.4.3. Définition des paramètres en sortie*

<span id="page-27-0"></span>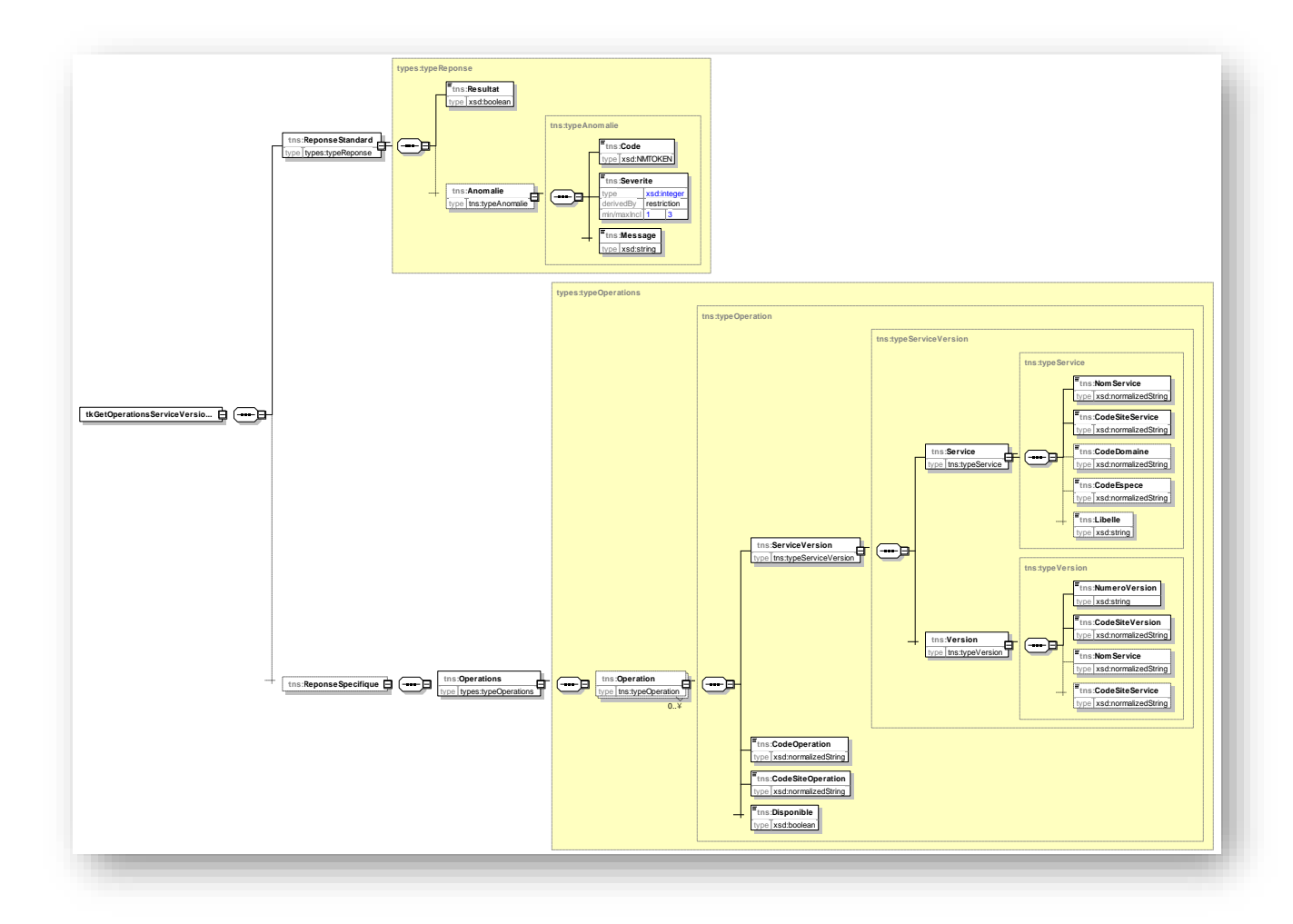

# <span id="page-27-1"></span>**Description des balises**

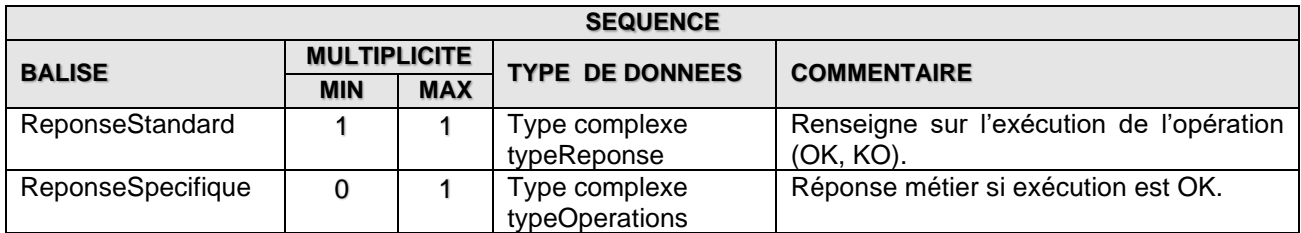

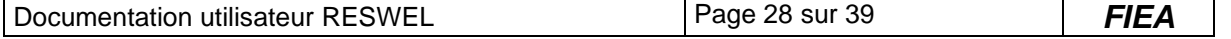

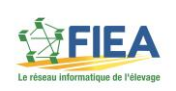

#### <span id="page-28-0"></span>**Exemple « Recherche les opérations disponibles dans IpBNotif » – Paramètres en entrée**

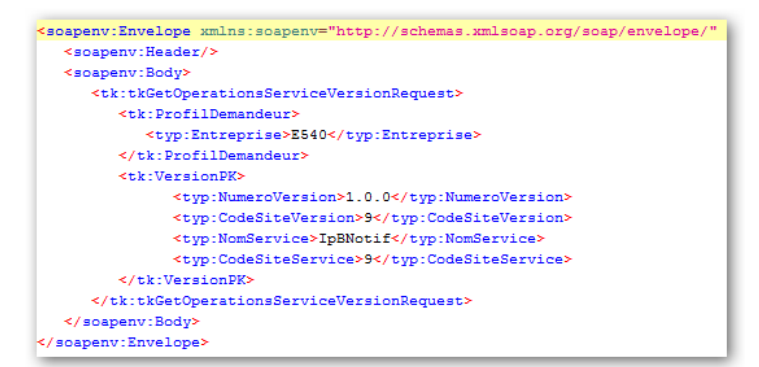

<span id="page-28-1"></span>**Exemple – Paramètres en sortie**

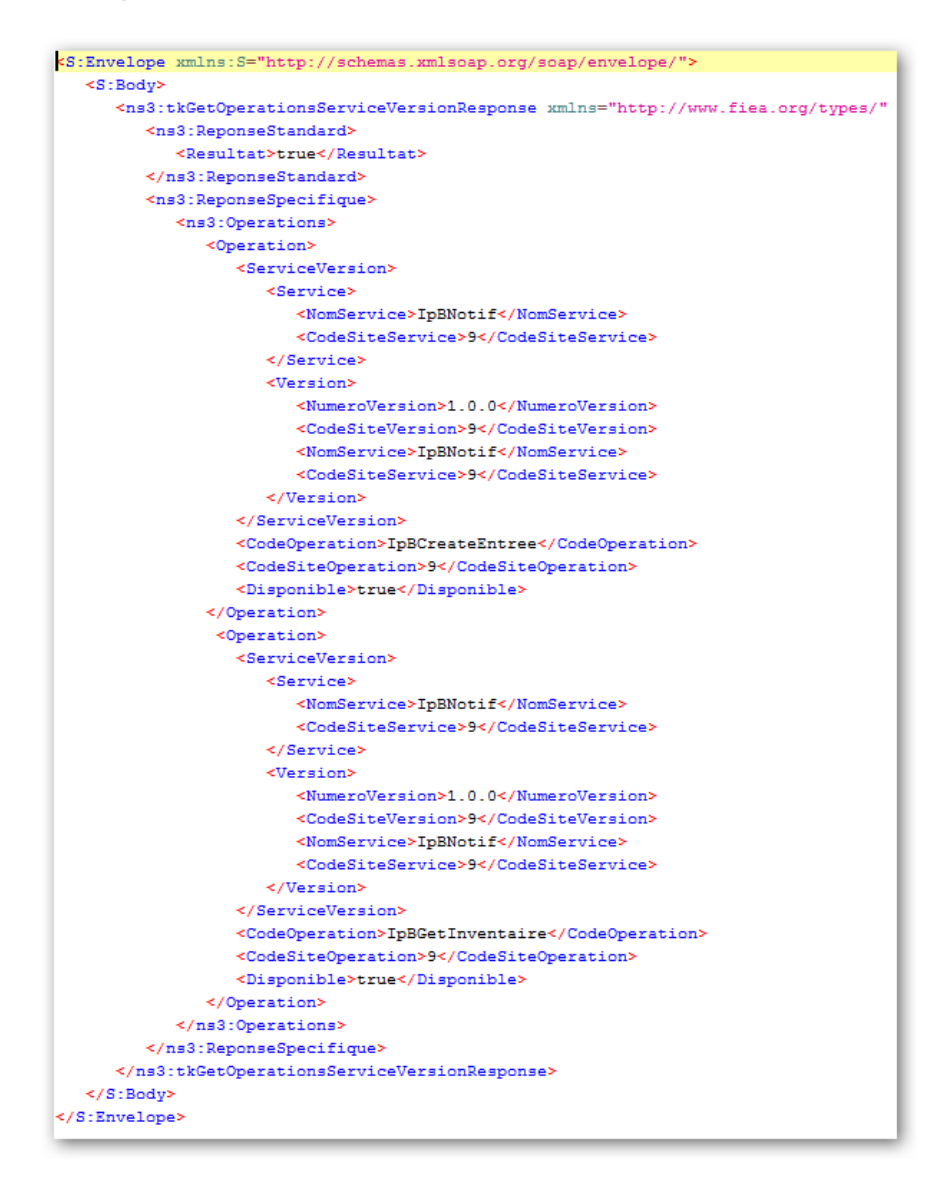

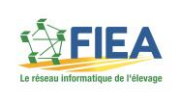

# *3.4.4. Définition avec Swagger pour une utilisation en REST*

<span id="page-29-0"></span>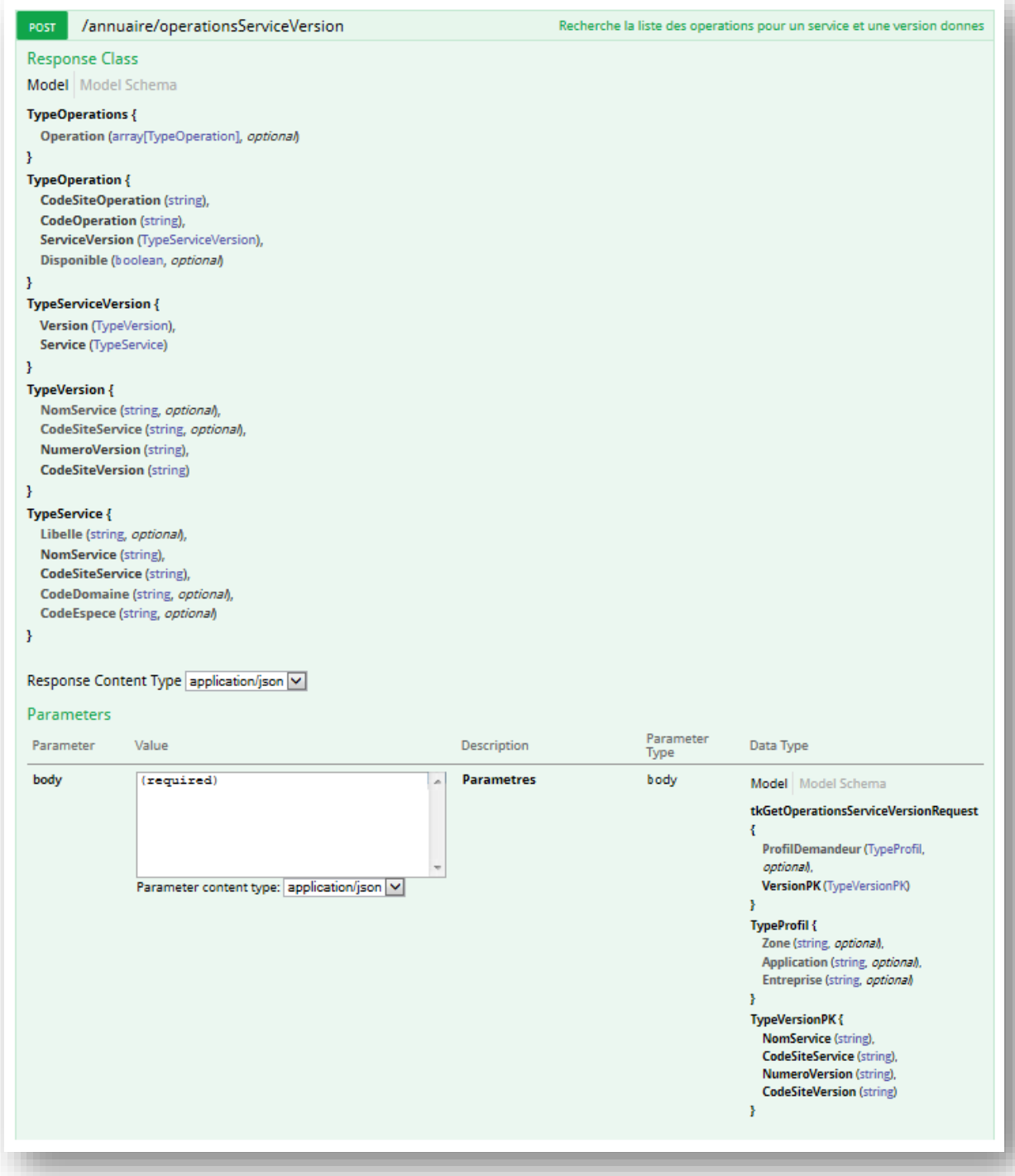

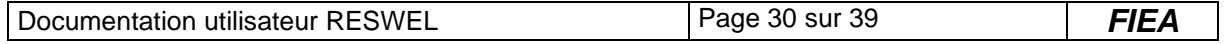

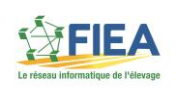

# <span id="page-30-0"></span>**4. Webservice Guichet (WsGuichet)**

L'opération du guichet est disponible « informatiquement » dans le WSDL composé des fichiers suivants :

- WsGuichet.wsdl
- tk\_types.xsd
- fiea\_types.xsd

La description REST avec Swagger est disponible sur un guichet RESWEL en interrogeant l'URL suivante : https://site.informatique.fr/wsquichet

<span id="page-30-1"></span>Ce webservice n'est disponible qu'en **protocole sécurisé (HTTPS)**.

#### *4.1.Opération – Authentification*

#### *4.1.1. Nomenclature de l'opération*

<span id="page-30-2"></span>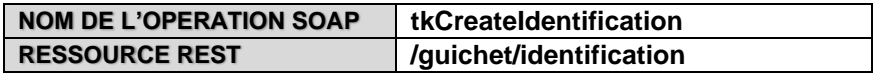

Cette opération permet au consommateur d'être authentifié. Si l'authentification réussie, le webservice délivre un jeton au consommateur qu'il devra passer en paramètre à chaque opération « métier ».

#### *4.1.2. Définition des paramètres en entrée*

<span id="page-30-3"></span>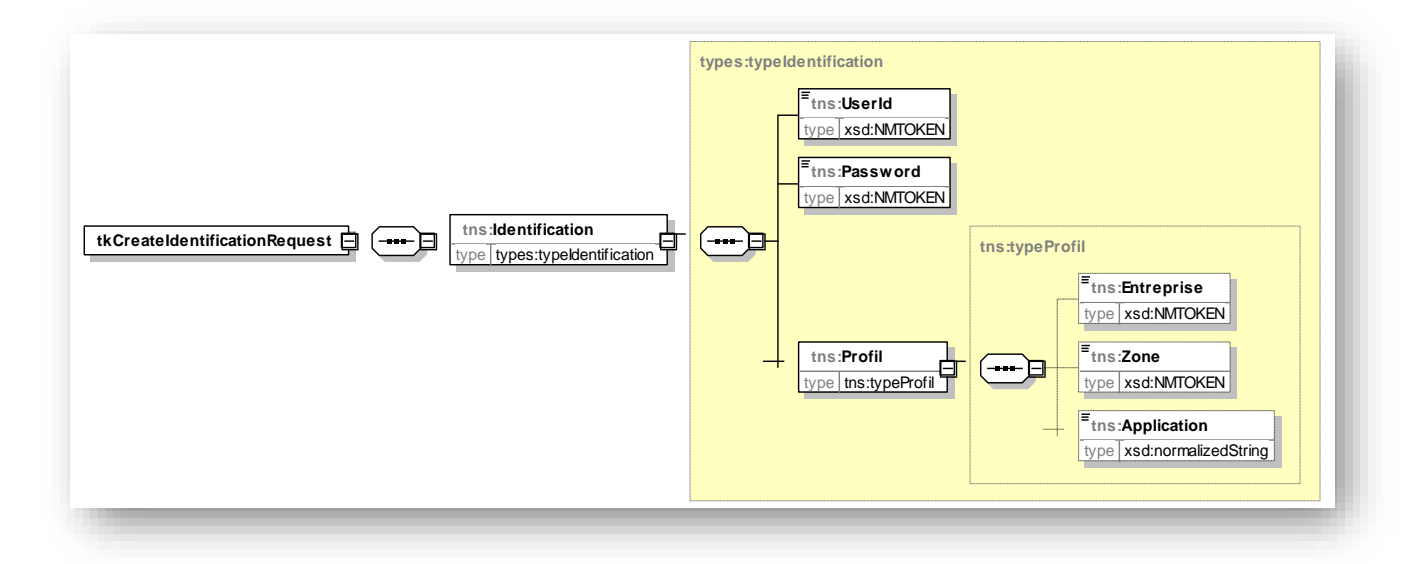

#### <span id="page-30-4"></span>**Description des balises**

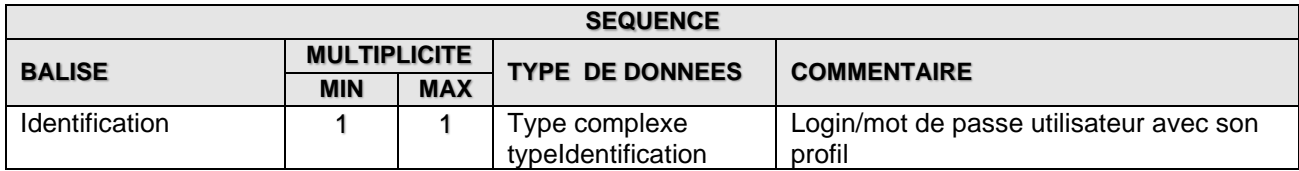

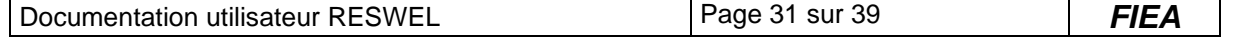

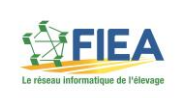

# *4.1.3. Définition des paramètres en sortie*

<span id="page-31-0"></span>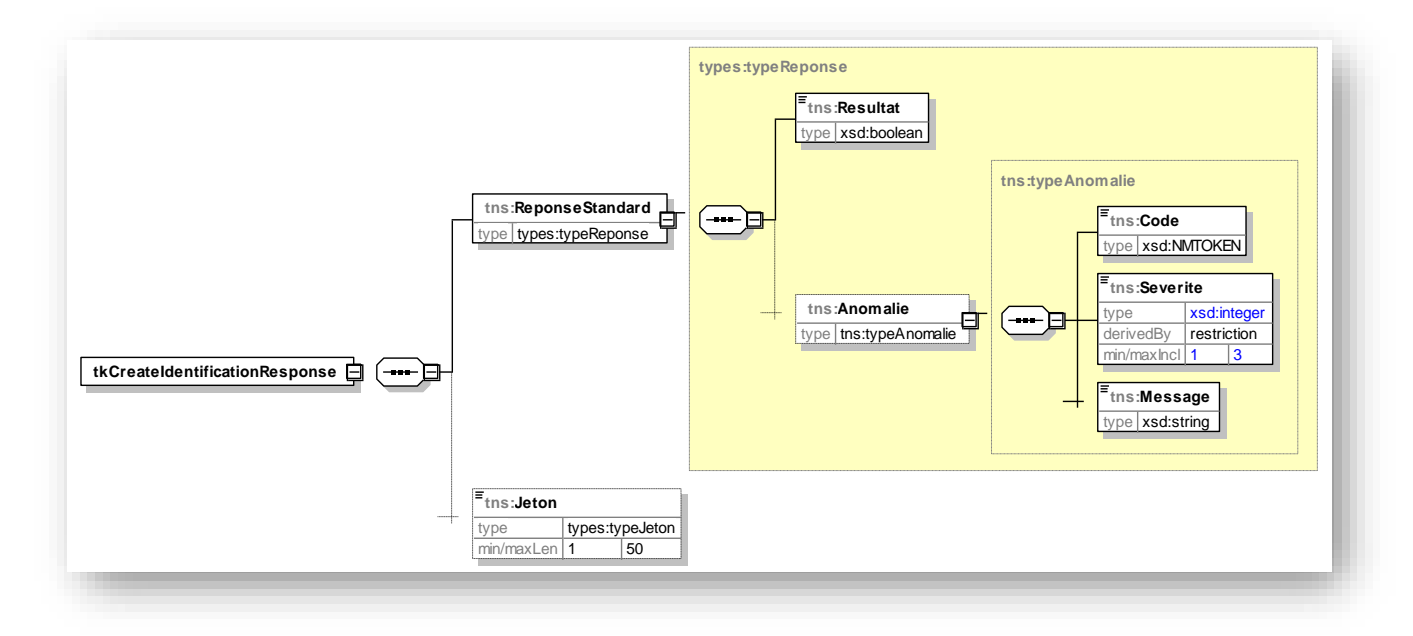

#### <span id="page-31-1"></span>**Description des balises**

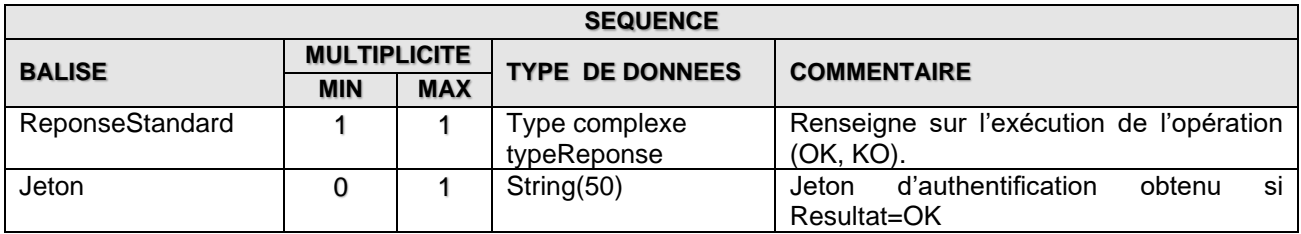

#### <span id="page-31-2"></span>**Exemple – Paramètres en entrée**

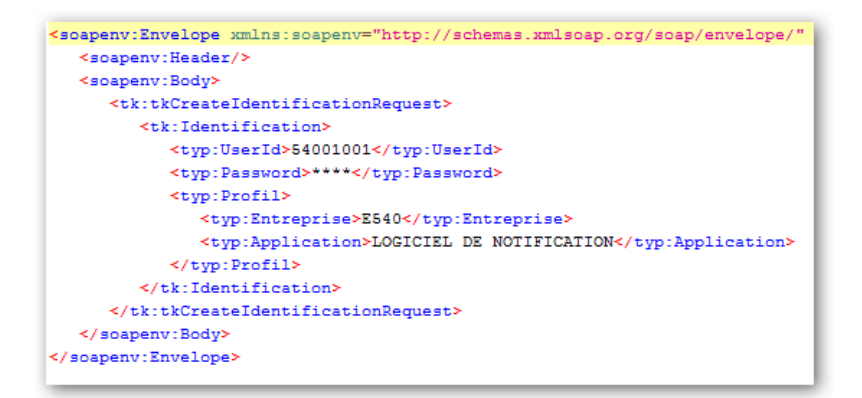

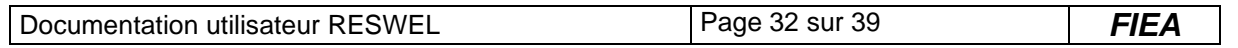

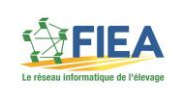

#### <span id="page-32-0"></span>**Exemple – Paramètres en sortie**

```
<S:Envelope xmlns:S="http://schemas.xmlsoap.org/soap/envelope/">
   \leqS - Rody>
     <ns3:tkCreateIdentificationResponse xmlns="http://www.fiea.org/types/"
        <ns3:ReponseStandard>
            <Resultat>true</Resultat>
        \prec/ns3:ReponseStandard>
        <ns3:Jeton>f515d688-6af1-4bc2-9b68-2f1c8bf59f14</ns3:Jeton>
      \verb!<\! /ns3:tkCreateIdentificationResponse>\prec/S:Body>
</S:Envelope>
```
# <span id="page-32-1"></span>*4.1.4. Définition avec Swagger pour une utilisation en REST*

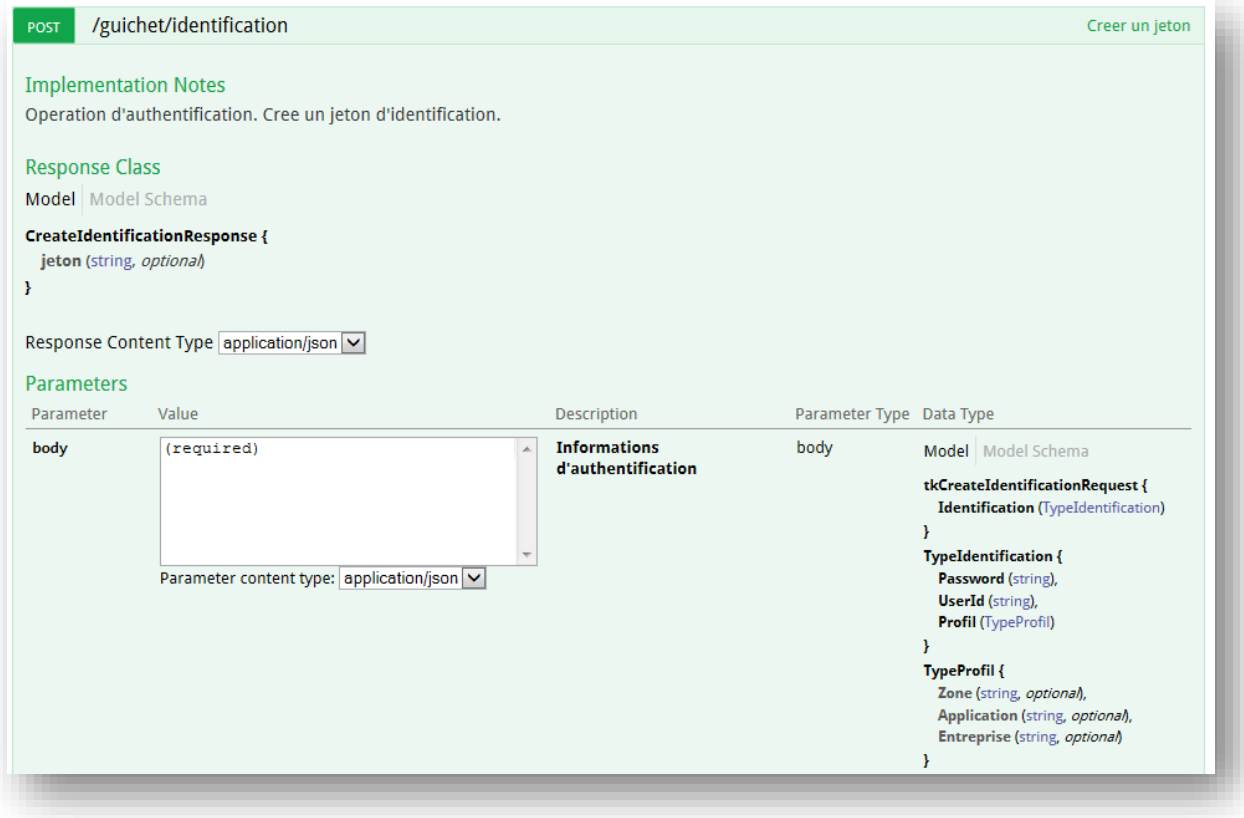

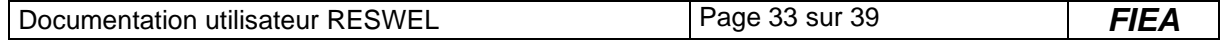

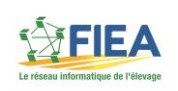

# <span id="page-33-1"></span><span id="page-33-0"></span>**5. ANNEXE A : Types complexes utilisés dans les opérations**

# *5.1.typeReponse*

Il s'agit du type complexe correspondant à la réponse standard de chaque opération pour connaître le résultat (OK, KO avec message d'erreur).

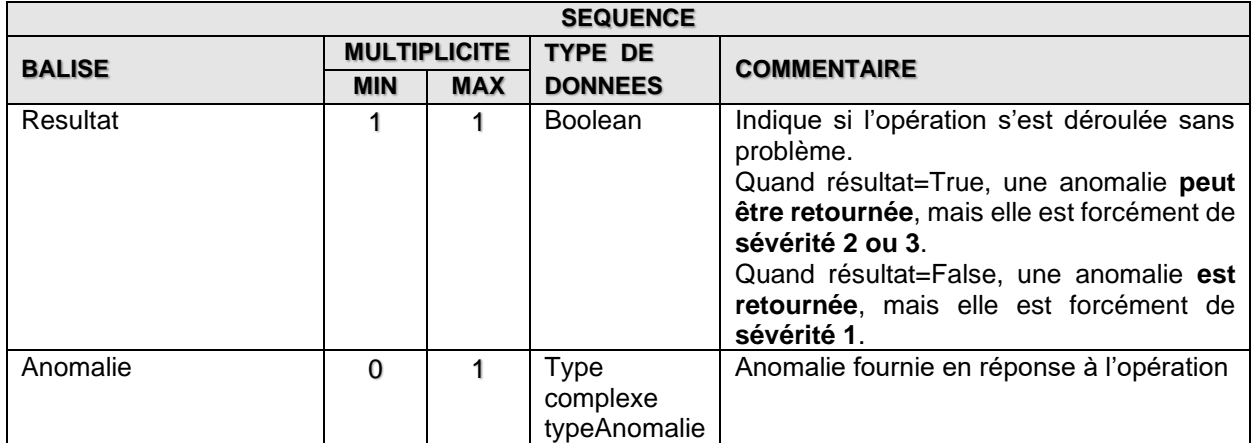

# *5.2.typeAnomalie*

<span id="page-33-2"></span>Il s'agit du type complexe correspondant à la description d'une anomalie.

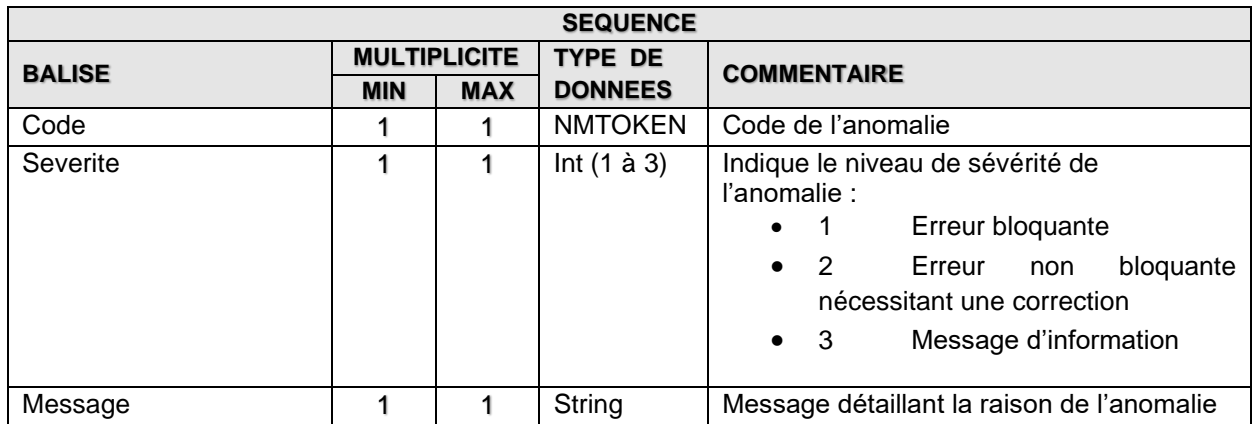

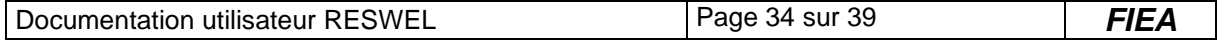

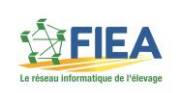

# *5.3.typeInfosServiceMetierRegional*

<span id="page-34-0"></span>Il s'agit du type complexe correspondant à la réponse métier de tkGetUrl.

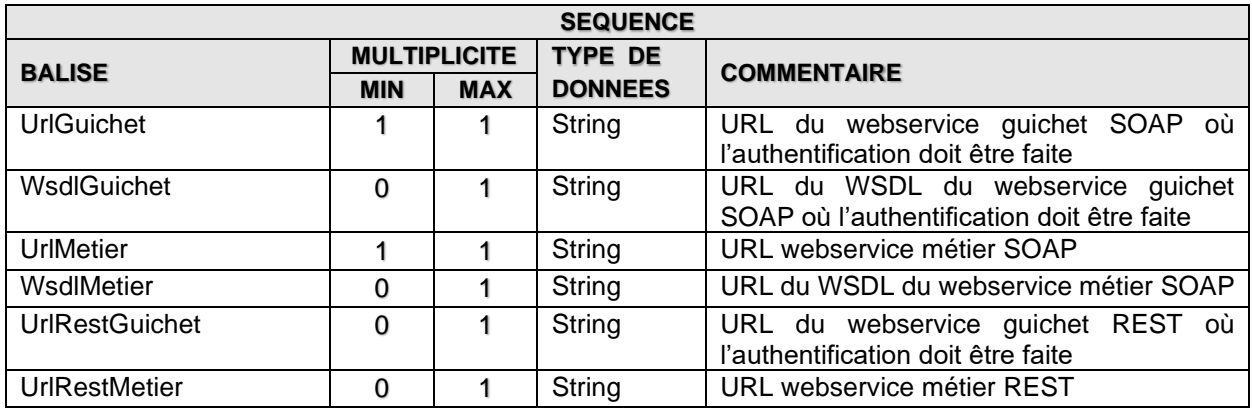

# *5.4.typeProfil*

<span id="page-34-1"></span>Il s'agit du type complexe correspondant au profil du consommateur.

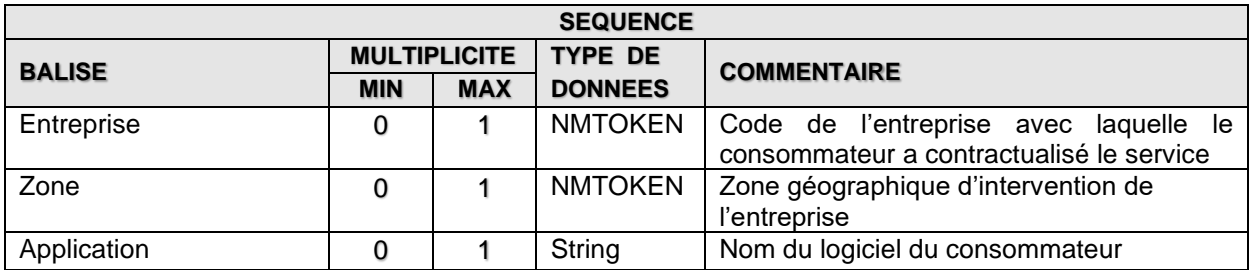

# *5.5.typeVersionPK*

<span id="page-34-2"></span>Il s'agit du type complexe correspondant à l'identifiant d'un webservice dans une version.

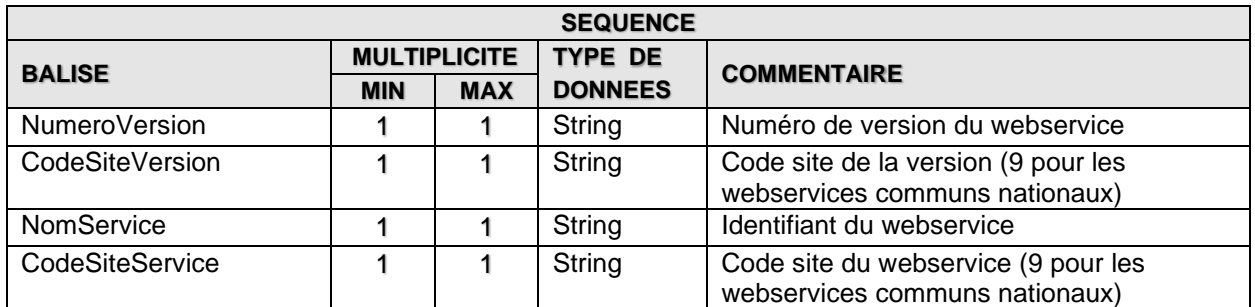

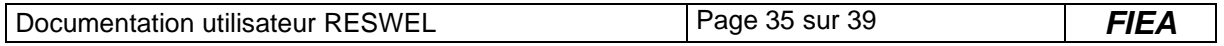

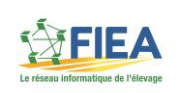

# *5.6.typeIdentification*

<span id="page-35-0"></span>Il s'agit du type complexe correspondant à la description de l'identification d'un consommateur.

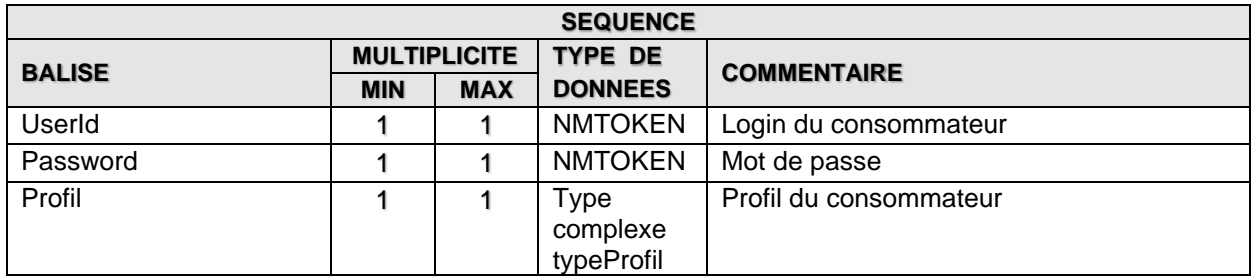

# *5.7.typeServices*

<span id="page-35-1"></span>Il s'agit du type complexe correspondant à une liste de services.

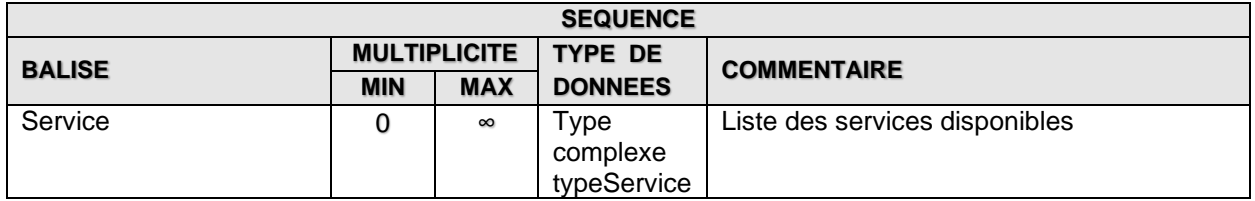

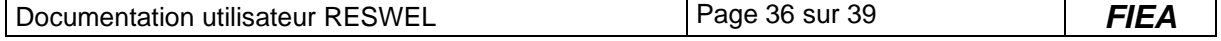

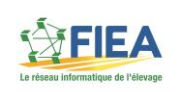

# *5.8.typeService*

<span id="page-36-0"></span>Il s'agit du type complexe correspondant à la description d'un service.

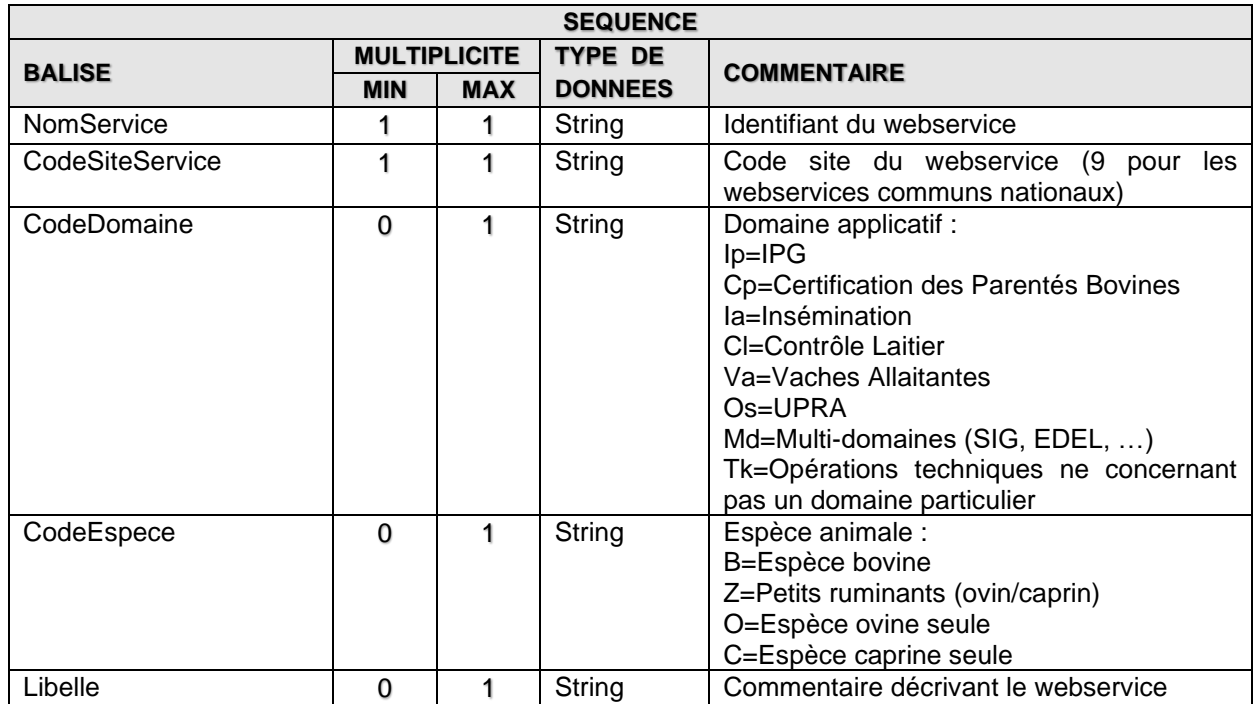

# *5.9.typeServicePK*

<span id="page-36-1"></span>Il s'agit du type complexe correspondant à l'identifiant d'un webservice.

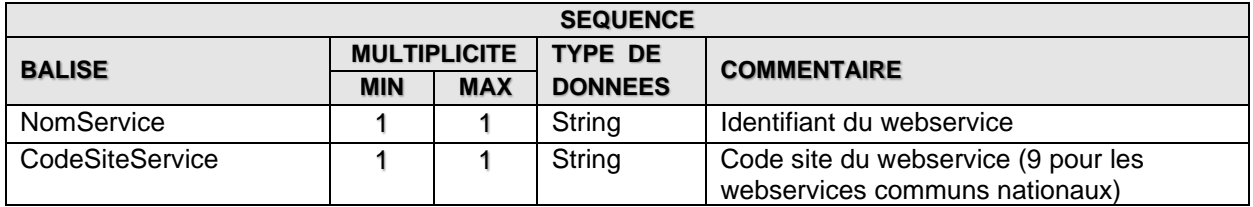

#### *5.10. typeVersions*

<span id="page-36-2"></span>Il s'agit du type complexe correspondant à une liste de versions pour un webservice.

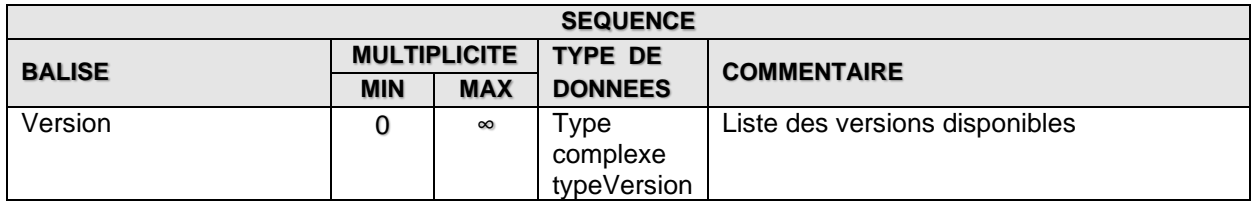

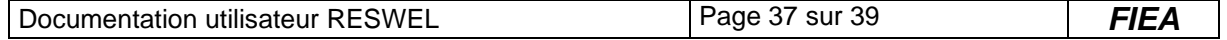

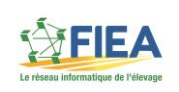

# *5.11. typeVersion*

<span id="page-37-0"></span>Il s'agit du type complexe correspondant à la description d'une version.

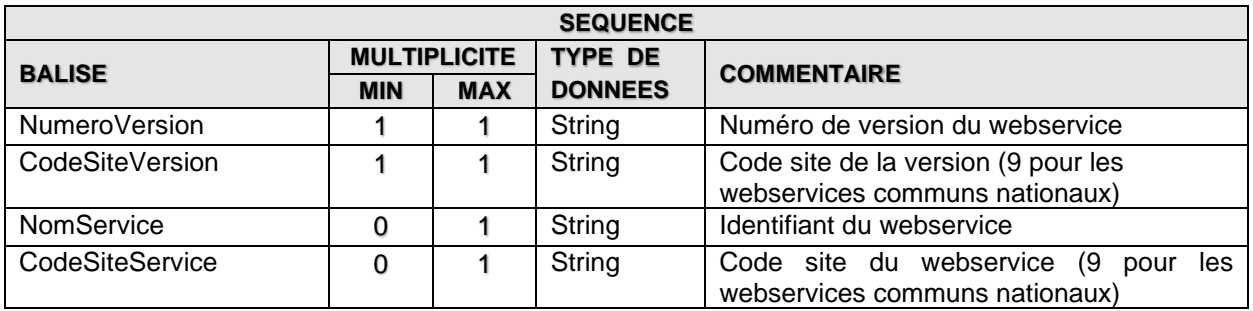

# *5.12. typeOperations*

<span id="page-37-1"></span>Il s'agit du type complexe correspondant à une liste des opérations disponibles dans un webservice.

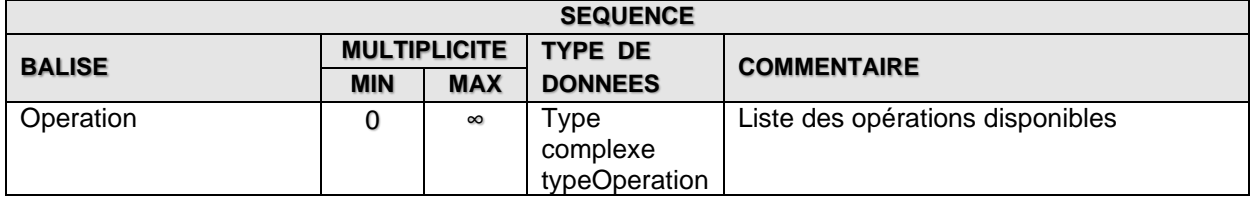

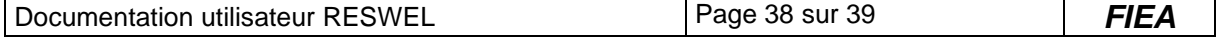

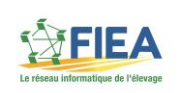

# *5.13. typeOperation*

<span id="page-38-0"></span>Il s'agit du type complexe correspondant à la description d'une opération de webservice.

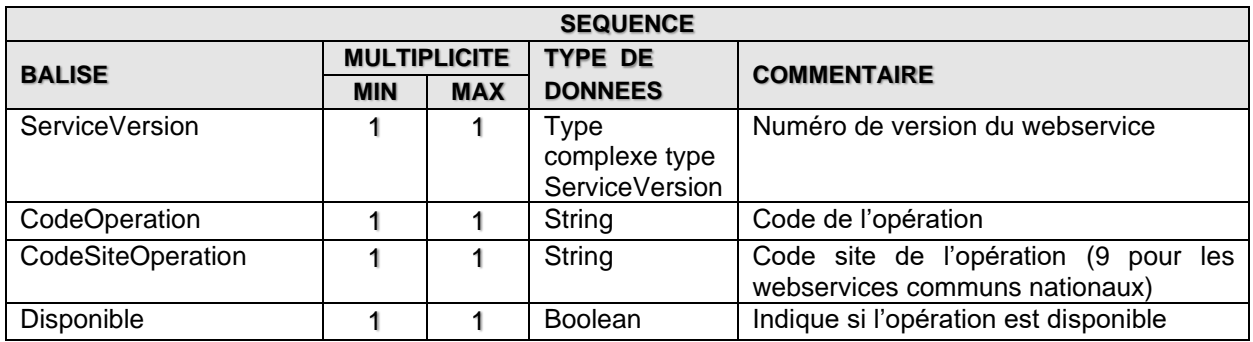

# *5.14. typeServiceVersion*

<span id="page-38-1"></span>Il s'agit du type complexe correspondant à la description d'une version.

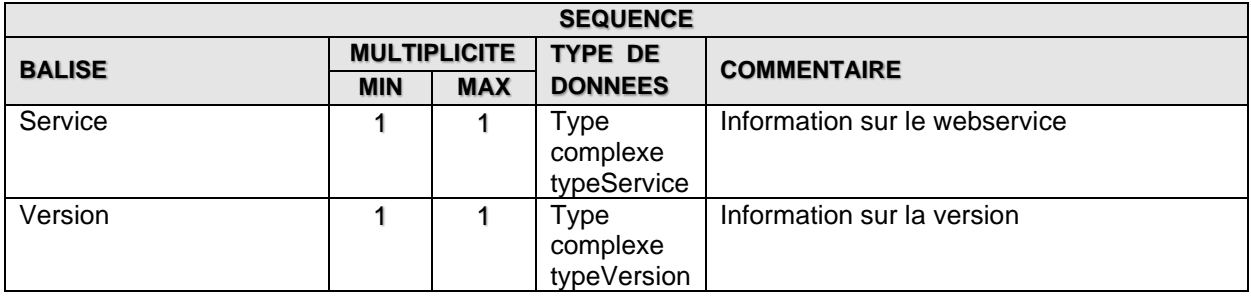

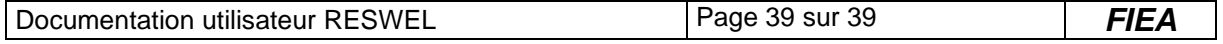